**SeeBeyond" eBusiness Integration Suite** 

# **TCP/IP HL7 e\*Way Intelligent Adapter User's Guide**

*Release 4.5.3*

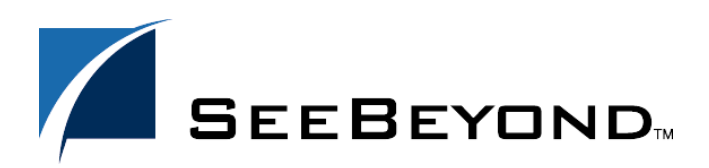

SeeBeyond Proprietary and Confidential

The information contained in this document is subject to change and is updated periodically to reflect changes to the applicable software. Although every effort has been made to ensure the accuracy of this document, SeeBeyond Technology Corporation (SeeBeyond) assumes no responsibility for any errors that may appear herein. The software described in this document is furnished under a License Agreement and may be used or copied only in accordance with the terms of such License Agreement. Printing, copying, or reproducing this document in any fashion is prohibited except in accordance with the License Agreement. The contents of this document are designated as being confidential and proprietary; are considered to be trade secrets of SeeBeyond; and may be used only in accordance with the License Agreement, as protected and enforceable by law. SeeBeyond assumes no responsibility for the use or reliability of its software on platforms that are not supported by SeeBeyond.

e\*Gate, e\*Insight, e\*Way, e\*Xchange, e\*Xpressway, eBI, iBridge, Intelligent Bridge, IQ, SeeBeyond, and the SeeBeyond logo are trademarks and service marks of SeeBeyond Technology Corporation. All other brands or product names are trademarks of their respective companies.

© 1999–2002 by SeeBeyond Technology Corporation. All Rights Reserved. This work is protected as an unpublished work under the copyright laws.

**This work is confidential and proprietary information of SeeBeyond and must be maintained in strict confidence.** Version 20021014105723.

# **Contents**

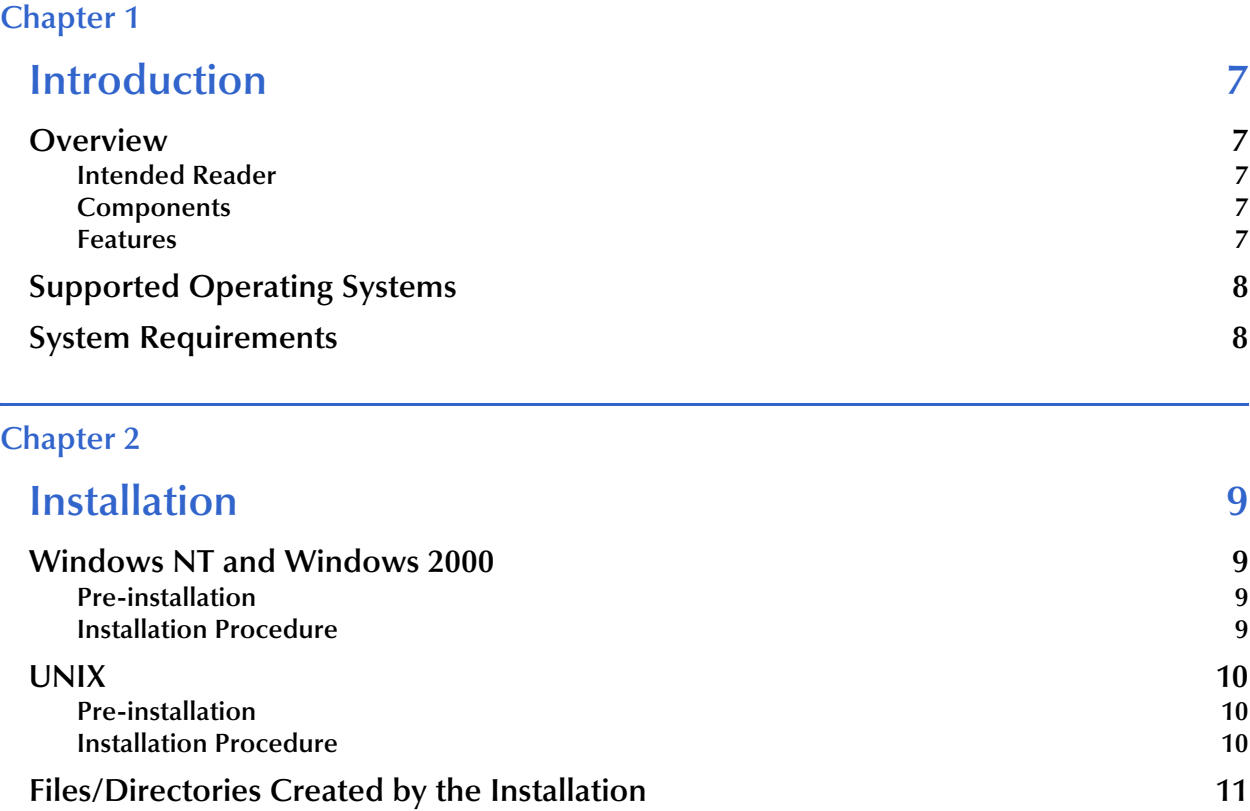

### **[Chapter 3](#page-11-0)**

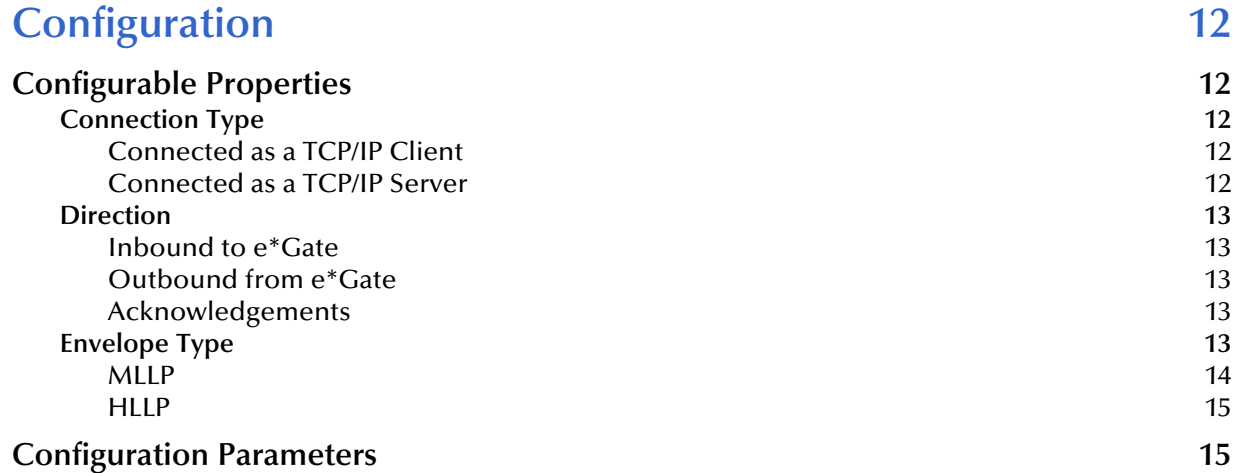

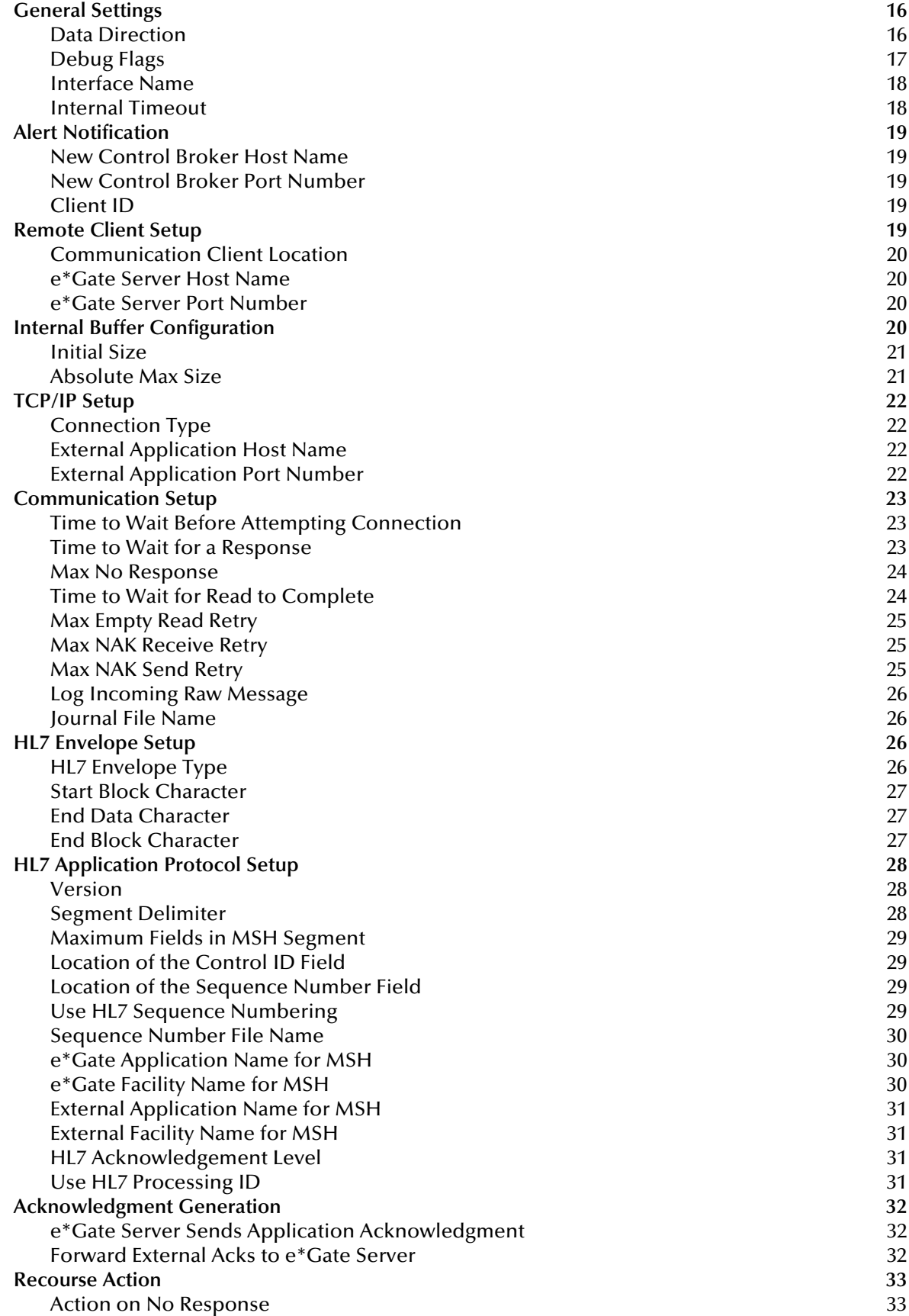

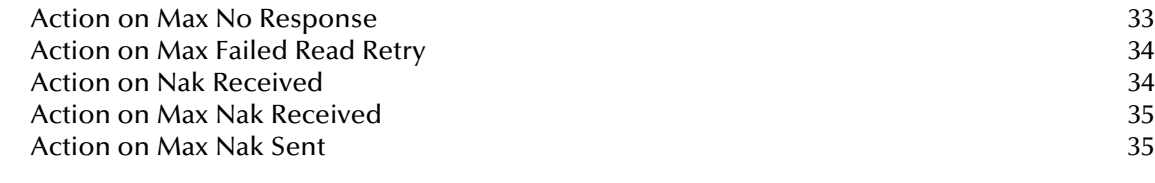

#### **[Chapter 4](#page-35-0)**

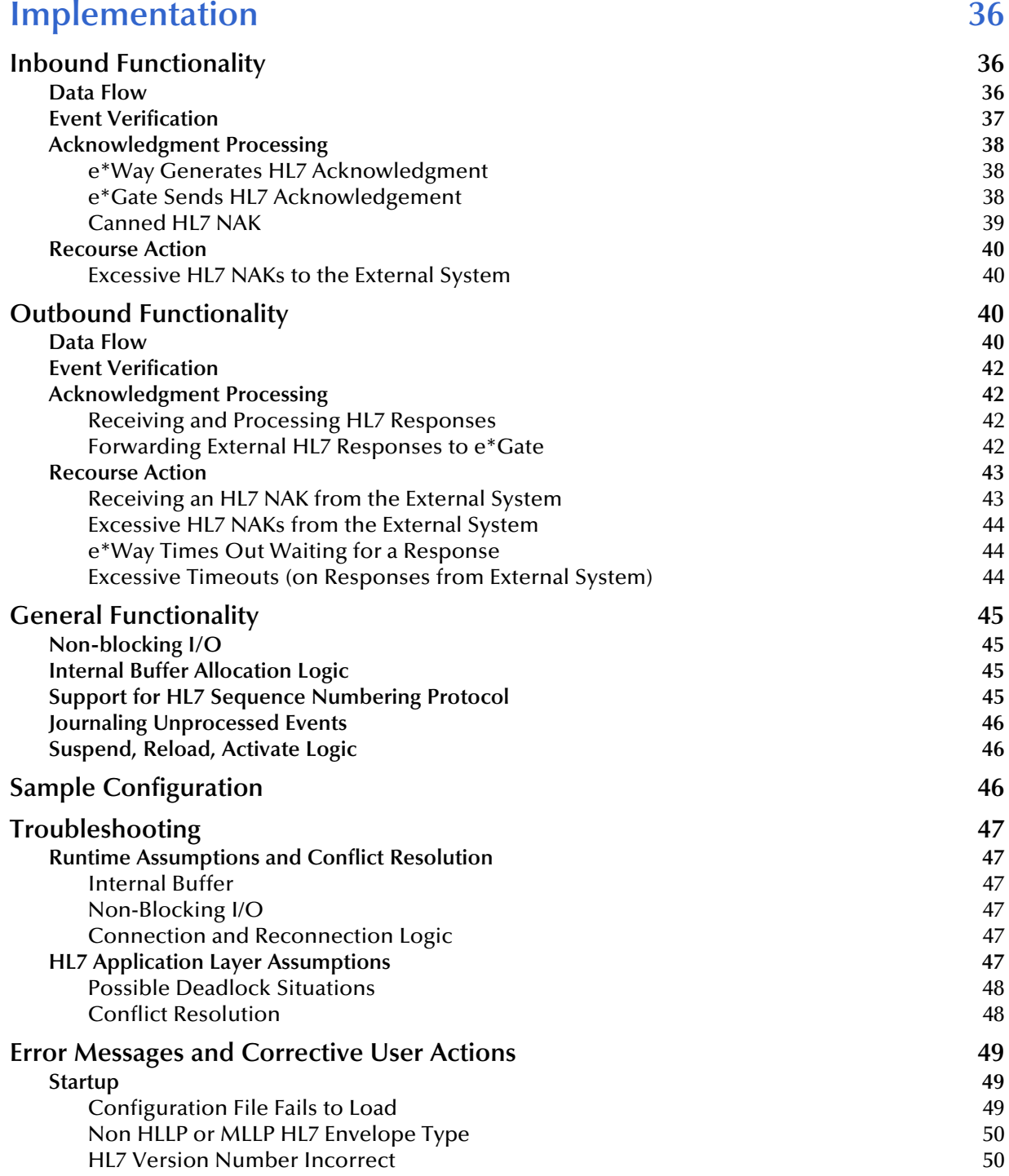

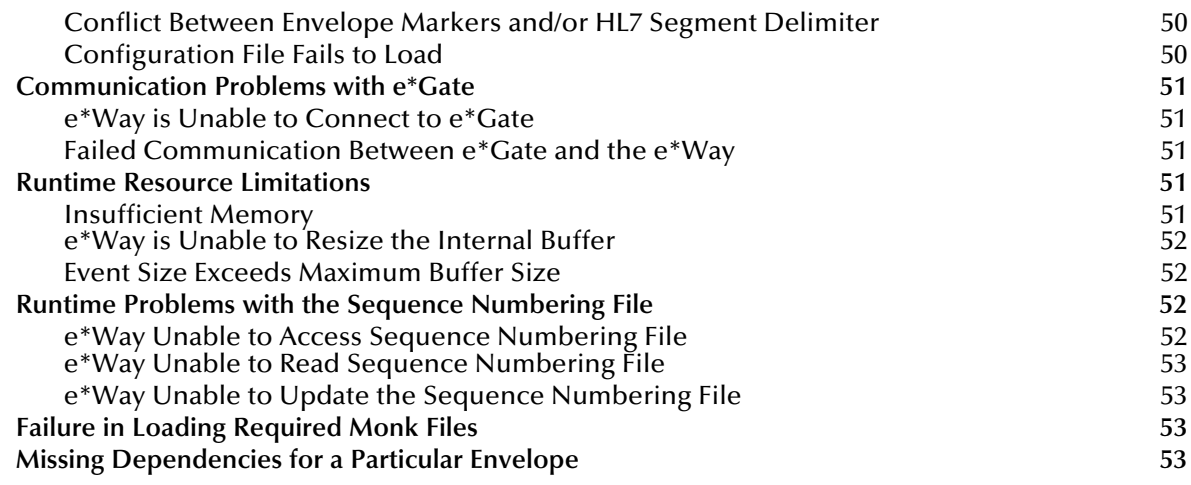

### **[Index 54](#page-53-0)**

## <span id="page-6-6"></span>**Chapter 1**

# <span id="page-6-1"></span><span id="page-6-0"></span>**Introduction**

### <span id="page-6-2"></span>1.1 **Overview**

The TCP/IP HL7 e\*Way Intelligent Adapter enables the e\*Gate Integrator system to exchange data with an external TCP/IP backend, using the HL7 data protocol. This document describes how to install and configure the TCP/IP HL7 e\*Way.

### <span id="page-6-3"></span>1.1.1. **Intended Reader**

The reader of this guide is presumed to be a developer or system administrator with responsibility for maintaining the e\*Gate system; to have expert-level knowledge of Windows NT and UNIX operations and administration; to be familiar with TCP/IP and HL7 protocols; and to be thoroughly familiar with Windows-style GUI operations.

### <span id="page-6-4"></span>1.1.2. **Components**

The TCP/IP HL7 e\*Way encompasses the following:

- ! stcdgwtcpiphl7.exe, the executable component
- ! Configuration files, which the e\*Way Editor uses to define configuration parameters

A complete list of installed files appears in **[Table 1 on page 11](#page-10-1)**.

### <span id="page-6-5"></span>1.1.3. **Features**

The TCP/IP HL7 e\*Way:

- ! Handles both HL7 HLLP and MLLP protocols
- ! Has a wide variety of Recourse action configurations
- ! Has full support of the HL7 sequence numbering protocol
- ! Has full support for HL7 acknowledgment generation

*Note: This e\*Way is based on the TCP/IP HL7 Super Communications Client, the existence of which predates the use of the name "e\*Gate." The term "DataGate" has been retained in some parameter names to ensure backwards-compatibility, even though the functionality now pertains to e\*Gate.*

and may be configured:

- ! For Inbound or Outbound communication
- ! For acknowledgment to arrive from another port or e\*Gate IQ
- ! As a TCP/IP Server or Client
- ! As a remote client
- ! To Support multiple Outbound Collaborations

# <span id="page-7-0"></span>1.2 **Supported Operating Systems**

The TCP/IP HL7 e\*Way is available on the following operating systems:

- ! Windows 2000, Windows 2000 SP1, Windows 2000 SP2, and Windows 2000 SP3
- ! Windows NT 4.0 SP6a
- ! Solaris 2.6, 7, and 8
- AIX 4.3.3
- ! HP-UX 11.0 and HP-UX 11i
- ! Compaq Tru64 V4.0F, V5.0A, and V5.1A
- **Linux RedHat 6.2**

# <span id="page-7-1"></span>1.3 **System Requirements**

To use the TCP/IP HL7 e\*Way, you need the following:

- ! An e\*Gate Participating Host, version 4.5.1 or later.
- ! A TCP/IP network connection.
- ! Additional disk space for e\*Way executable, configuration, library, and script files. The disk space is required on both the Participating and the Registry Host. Additional disk space is required to process and queue the data that this e\*Way processes; the amount necessary varies based on the type and size of the data being processed, and any external applications performing the processing.

# <span id="page-8-1"></span><span id="page-8-0"></span>**Installation**

# <span id="page-8-6"></span><span id="page-8-2"></span>2.1 **Windows NT and Windows 2000**

### <span id="page-8-3"></span>2.1.1. **Pre-installation**

- **1** Exit all Windows programs before running the setup program, including any antivirus applications.
- **2** You must have Administrator privileges to install this e\*Way.

### <span id="page-8-4"></span>2.1.2. **Installation Procedure**

#### **To install the TCP/IP HL7 e\*Way on a Windows NT or Windows 2000 system**

- **1** Log in as Administrator on the workstation on which you want to install the e\*Way.
- **2** Insert the e\*Way installation CD-ROM into the CD-ROM drive.
- **3** If the CD-ROM drive's "Autorun" feature is enabled, the setup application should launch automatically; skip ahead to step 4. Otherwise, use the Windows NT Explorer or the Control Panel's **Add/Remove Applications** feature to launch the file **setup.exe** on the CD-ROM drive.
- **4** The InstallShield setup application will launch. Follow the on-screen instructions to install the e\*Way.
- <span id="page-8-5"></span>*Note: Be sure to install the e\*Way files in the suggested "client" installation directory. The installation utility detects and suggests the appropriate installation directory. Unless you are directed to do so by SeeBeyond support personnel, do not change the suggested "installation directory" setting.*
	- **5** After the installation is complete, exit the install utility and launch the Enterprise Manager.
	- **6** In the Component editor, create a new e\*Way.
	- **7** Display the new e\*Way's properties.
	- **8** On the General tab, under **Executable File**, click **Find**.
	- **9** Select the file **stcdgwtcpiphl7.exe**.
- **10** Click **OK** to close the properties dialog box, or continue to configure the e\*Way. Configuration parameters are discussed in **[Chapter 3](#page-11-6)**.
- *Note: Once you have installed and configured this e\*Way, you must incorporate it into a schema by defining and associating the appropriate Collaborations, Collaboration Rules, IQs, and Event Types before this e\*Way can perform its intended functions. For more information about any of these procedures, please see the online Help system.*

<span id="page-9-3"></span>*For more information about configuring e\*Ways or how to use the e\*Way Editors, see the e\*Gate Integrator User's Guide.*

# <span id="page-9-0"></span>2.2 **UNIX**

### <span id="page-9-1"></span>2.2.1. **Pre-installation**

**1** Do not install the e\*Way as root. Log in under the user name of the user who will own the e\*Way files. Be sure that this user has sufficient privilege to create files in the e\*Gate directory tree.

### <span id="page-9-2"></span>2.2.2. **Installation Procedure**

**To install the TCP/IP HL7 e\*Way on a UNIX system**

- **1** Log in on the workstation containing the CD-ROM drive, and insert the CD-ROM into the drive.
- **2** If necessary, mount the CD-ROM drive.
- **3** At the shell prompt, type

#### **cd /cdrom**

**4** Start the installation script by typing:

**setup.sh**

- **5** A menu of options will appear. Select the "install e\*Way" option. Then, follow any additional on-screen directions.
- *Note: Be sure to install the e\*Way files in the suggested "client" installation directory. The installation utility detects and suggests the appropriate installation directory. Unless you are directed to do so by SeeBeyond support personnel, do not change the suggested "installation directory" setting.*
	- **6** After installation is complete, exit the installation utility and launch the Enterprise Manager.
	- **7** In the Component editor, create a new e\*Way.
	- **8** Display the new e\*Way's properties.
- **9** On the General tab, under **Executable File**, click **Find**.
- **10** Select the file **stcdgwtcpiphl7.exe**.
- **11** Click **OK** to close the properties dialog box, or continue to configure the e\*Way. Configuration parameters are discussed in **[Chapter 3](#page-11-6)**.
- *Note: Once you have installed and configured this e\*Way, you must incorporate it into a schema by defining and associating the appropriate Collaborations, Collaboration Rules, IQs, and Event Types before this e\*Way can perform its intended functions. For more information about any of these procedures, please see the online Help system.*

*For more information about configuring e\*Ways or how to use the e\*Way Editors, see the e\*Gate Integrator User's Guide.* 

# <span id="page-10-2"></span><span id="page-10-0"></span>2.3 **Files/Directories Created by the Installation**

The TCP/IP HL7 e\*Way installation process will install the following files within the e\*Gate "client" directory tree:

| e*Gate "Client" Directory | Files              |
|---------------------------|--------------------|
| \hin\                     | stcdgwtcpiphl7.exe |
| \configs\stcdgwtcpiphl7\  | stcdgwtcpiphl7.def |

<span id="page-10-3"></span><span id="page-10-1"></span>**Table 1** Files created by the installation

# <span id="page-11-1"></span><span id="page-11-0"></span>**Configuration**

# <span id="page-11-7"></span><span id="page-11-2"></span>3.1 **Configurable Properties**

### <span id="page-11-8"></span><span id="page-11-3"></span>3.1.1. **Connection Type**

<span id="page-11-6"></span>You can configure the TCP/IP HL7 e\*Way as either a TCP/IP client or a TCP/IP server. Some additional configuration parameters are dependent upon these settings.

### <span id="page-11-4"></span>**Connected as a TCP/IP Client**

As a TCP/IP client, the e\*Way obtains the target hostname and TCP/IP port number from its configuration file, and attempts to establish connection with the specified host. If the connection attempt fails, the e\*Way continues to try to connect until the connection is made. The e\*Way attempts to connect immediately at start-up; however, it waits for a configurable number of seconds between connection resets before attempting further connections.

### <span id="page-11-9"></span><span id="page-11-5"></span>**Connected as a TCP/IP Server**

As a TCP/IP server, the e\*Way obtains the TCP/IP port number from its configuration file—the hostname specification in the configuration file is not used. The e\*Way becomes a TCP/IP server on the local machine, at the pre-configured TCP/IP port number.

The e\*Way attempts to become a server immediately at start-up; however, it waits for a configurable number of seconds between connection resets before making any further attempt to become a server. If the initial attempt to become a server fails, it continues to try until it is successful.

Once it becomes a server, the e\*Way listens on its TCP/IP port for any incoming connections. When the external system tries to connect, the e\*Way accepts the connection and the link is established.

The e\*Way continues to listen for any other incoming connections and tracks the time of receipt of the last transaction from the external system. If a second connection is attempted, the e\*Way checks the elapsed time to determine whether or not the last transaction received from the external was larger than its configurable **[Time to Wait for](#page-22-2)  [a Response](#page-22-2)** parameter. If so, it abandons the old connection and accepts the new one. If the time elapsed since the last transaction from the external is still within the response timeout period, however, the new incoming connection is dropped.

### <span id="page-12-5"></span><span id="page-12-0"></span>3.1.2. **Direction**

You can configure the  $TCP/IP HL7 e*Way$  as Inbound to  $e*Gate$  (receiving data from the external system) or as Outbound from e\*Gate (sending data to the external system). Some additional configuration parameters are dependent upon these settings.

### <span id="page-12-7"></span><span id="page-12-1"></span>**Inbound to e\*Gate**

HL7 data received from the external system is processed and sent to e\*Gate. The e\*Way waits indefinitely for an e\*Gate Acknowledgement from e\*Gate. As determined by the e\*Way's configuration in the **[Acknowledgment Generation](#page-31-0)** section, one of two things then happen:

- ! e\*Gate sends an e\*Gate Acknowledgement to the e\*Way. The e\*Way then generates an HL7 Application Acknowledgment and sends it to the external system.
- ! e\*Gate sends an HL7 Application Acknowledgment to the e\*Way, which formats and sends it to the external system.

### <span id="page-12-8"></span><span id="page-12-2"></span>**Outbound from e\*Gate**

HL7 Data coming from e\*Gate is verified to ensure it contains HL7 Data only. It then is enveloped into its configured format and sent to the external system.

The e\*Way waits for a configurable number of seconds (response timeout) for an incoming HL7 Application Acknowledgment from the external system, as configured in the **[Time to Wait for a Response](#page-22-2)** and **[Max No Response](#page-23-0)** parameters.

If the incoming response is an HL7 Application Acknowledgment, the e\*Way may do either of the following, as dictated by its configuration in the **[Acknowledgment](#page-31-0)  [Generation](#page-31-0)** section:

- ! Forward the external system's HL7 response to e\*Gate
- ! Send an e\*Gate Acknowledgement to e\*Gate

### <span id="page-12-6"></span><span id="page-12-3"></span>**Acknowledgements**

Usually, an HL7 Application Acknowledgment is generated by the e\*Way and sent directly to the external application. However, sometimes it is necessary to create the HL7 Application Acknowledgment within e\*Gate. It also is possible that the HL7 Application Acknowledgment may be sent to e\*Gate from yet another source and e\*Gate simply forwards it to the Inbound e\*Way.

Do not confuse an HL7 Application Acknowledgment being sent by e\*Gate, with an e\*Gate Acknowledgment. The HL7 Application Acknowledgment looks like Data to both e\*Gate and the e\*Way. The e\*Gate Acknowledgment is a lower level communication acknowledgment used **only** between e\*Gate and its connected e\*Ways.

# <span id="page-12-9"></span><span id="page-12-4"></span>3.1.3. **Envelope Type**

The e\*Way uses the envelope to know when to start and stop reading the data. This section describes the two envelope types used in the HL7 protocol.

The TCP/IP HL7 e\*Way supports the following two envelope types:

- ! HLLP (Hybrid Lower Layer Protocol)
- MLLP (Minimal Lower Layer Protocol)
- *Note: According to the HL7 Standard, the End of Block (EOB) Character for the HLLP*  and MLLP Envelopes must be set to a Carriage Return (CR). Although the End of *Block Character is a configurable parameter, it is strongly recommended that this parameter be set to a Carriage Return for the e\*Way to be fully compliant with the HL7 Standard.*

Both envelope types use the following configuration parameters:

- ! **[Start Block Character](#page-26-0)**
- ! **[End Data Character](#page-26-1)**
- ! **[End Block Character](#page-26-2)**

#### <span id="page-13-2"></span><span id="page-13-0"></span>**MLLP**

The **MLLP** envelope structure is displayed in [Figure 1.](#page-13-1)

<span id="page-13-1"></span>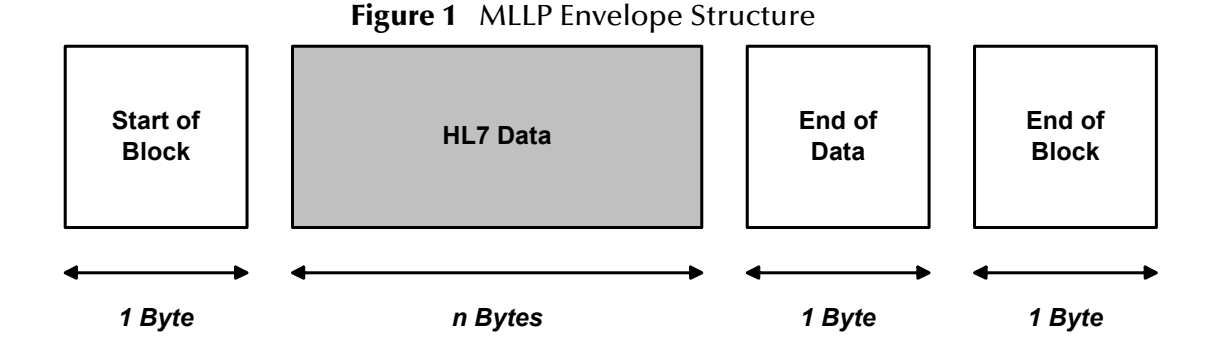

This envelope consists of a **Start of Block** component, a **Data** component, an **End of Data** component, and an **End of Block** component. The size of the **HL7 Data** field is determined by the length of the data (number of bytes between start and end), with a maximum size of 99999 Bytes.

For more detail, refer to Appendix C (Lower Layer Protocols) of the *HL7 Implementation Support Guide* for the HL7 version you are using.

### <span id="page-14-3"></span><span id="page-14-0"></span>**HLLP**

<span id="page-14-2"></span>The **HLLP** envelope structure is displayed in [Figure 2.](#page-14-2)

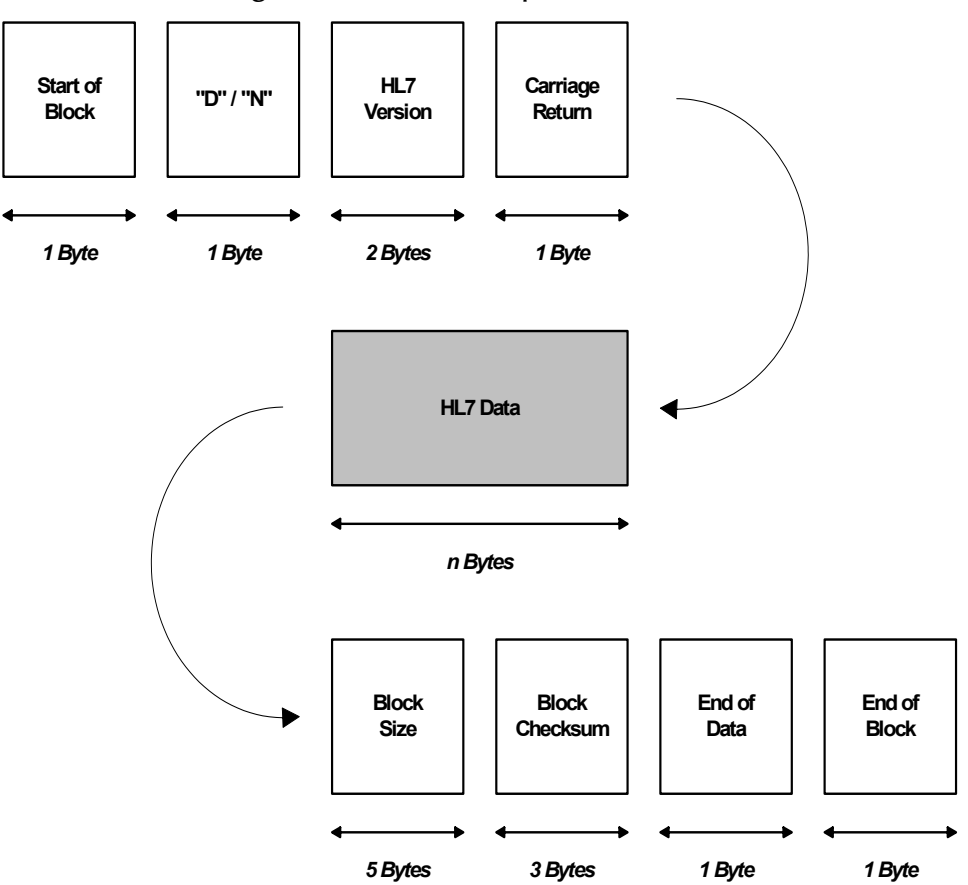

**Figure 2** HLLP Envelope Structure

This envelope consists of a **Start of Block** component, a **'D'** (Data) or **'N'** (NAK) indicator, an **HL7 Version** component, a **Carriage Return**, a **Data** component, a **Block Size** component, a **Block Checksum** component, an **End of Data** component, and an **End of Block** component. The size of the **HL7 Data** field is determined by the length of the data (number of bytes between start and end), with a maximum size of 99999 Bytes.

For more detail, refer to Appendix C (Lower Layer Protocols) of the *HL7 Implementation Support Guide* for the HL7 version you are using.

# <span id="page-14-1"></span>3.2 **Configuration Parameters**

e\*Way configuration parameters are set using the e\*Way Editor. For a description of how a particular parameter is used in e\*Gate, click the **b** button in the Toolbar for that parameter.

#### **To Change e\*Way Configuration Parameters**

- **1** In the Enterprise Manager's Component editor, select the e\*Way you want to configure and display its properties.
- **2** Under **Configuration File**, click **New** to create a new file, **Find** to select an existing configuration file, or **Edit** to edit the currently selected file.
- **3** In the **Additional Command Line Arguments** box, type any additional command line arguments that the e\*Way may require, taking care to insert them *at the end* of the existing command-line string. Be careful not to change any of the default arguments unless you have a specific need to do so.

For more information about how to use the e\*Way Editor, see the e\*Way Editor's online Help system or the *e\*Gate Integrator Intelligent Queue Services Reference Guide*.

The e\*Way's configuration parameters are organized into the following sections:

- <span id="page-15-5"></span><span id="page-15-4"></span>! **[General Settings](#page-15-0)** on page 16
- ! **[Alert Notification](#page-18-0)** on page 19
- ! **[Remote Client Setup](#page-18-4)** on page 19
- ! **[Internal Buffer Configuration](#page-19-3)** on page 20
- ! **[TCP/IP Setup](#page-21-0)** on page 22
- ! **[Communication Setup](#page-22-0)** on page 23
- ! **[HL7 Envelope Setup](#page-25-2)** on page 26
- ! **[HL7 Application Protocol Setup](#page-27-0)** on page 28
- ! **[Acknowledgment Generation](#page-31-0)** on page 32
- ! **[Recourse Action](#page-32-0)** on page 33

### <span id="page-15-2"></span><span id="page-15-0"></span>3.2.1. **General Settings**

The **General Settings** section controls the direction of data to or from the e\*Way.

*Note: Many of the parameters for the e\*Way are specific to the direction the data is travelling, that is whether the e\*Way is Inbound or Outbound to e\*Gate.*

#### <span id="page-15-3"></span><span id="page-15-1"></span>**Data Direction**

#### **Description**

Sets the direction of data flow (inbound to or outbound from e\*Gate).

*Note: This e\*Way is ported from the TCP/IP HL7 Super Communications Client, the existence of which predates the use of the name "e\*Gate." The term "DataGate" has been retained in some parameter names to ensure compatibility, even though the functionality now pertains to e\*Gate.*

#### **Required Values**

#### **Inbound** or **Outbound**.

- <span id="page-16-2"></span>! **Inbound**: When configured as Inbound, this e\*Way receives HL7 messages from the external system and forwards them to an e\*Gate IQ. Depending upon the **Acknowledgment Generation** configuration, the e\*Way either generates an HL7 Application Acknowledgment or expects one to arrive from the e\*Gate IQ.
- <span id="page-16-3"></span>! **Outbound**: When configured as Outbound, the e\*Way sends HL7 messages to the external system and expects a proper HL7 Application Acknowledgment. Depending on the **Acknowledgment Generation** configuration, the e\*Way may forward the external's HL7 Application Acknowledgment to an e\*Gate IQ.

### <span id="page-16-1"></span><span id="page-16-0"></span>**Debug Flags**

*Note: These Debug flags apply to older versions of e\*Gate and DataGate. They have no effect on the current version of e\*Gate and should therefor be disregarded.*

The purpose of this parameter is to override the value of the debug flags as supplied to the communication client via the -c option. If no options are selected, then the value, as set by the **-c** option takes precedence.

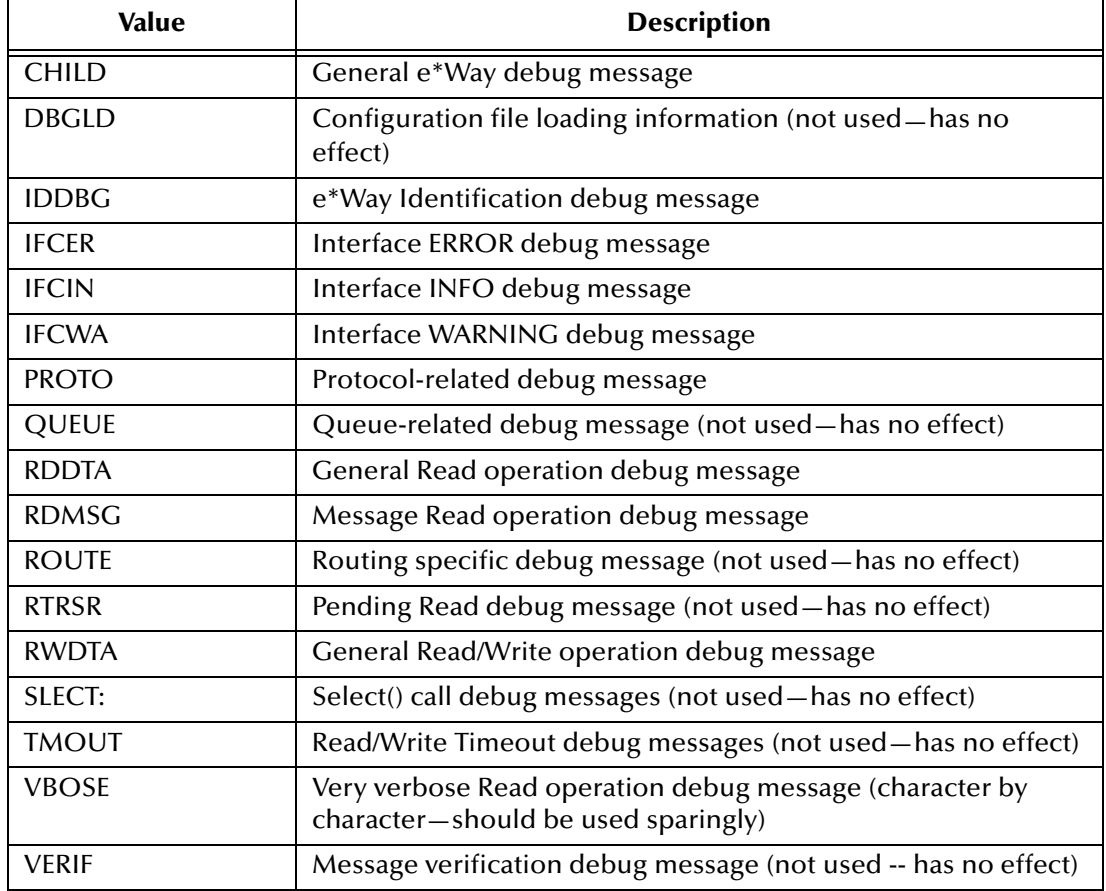

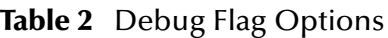

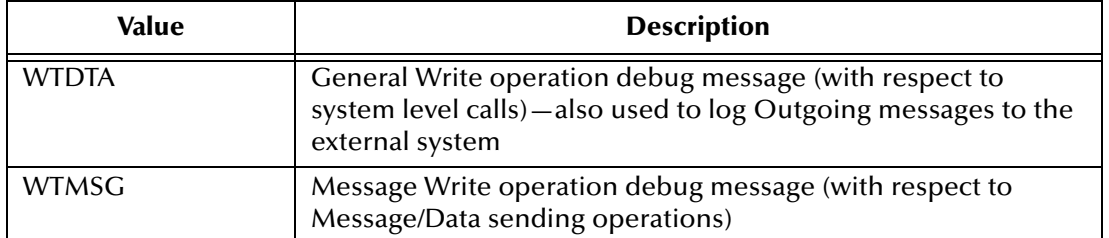

#### **Table 2** Debug Flag Options

#### <span id="page-17-2"></span><span id="page-17-0"></span>**Interface Name**

The value of this parameter is used to communicate a more verbose name to the **status** commands that originate from **stccmd.exe** or the e\*Gate Monitor.

Example:

status lab2xray Monitor Screen:

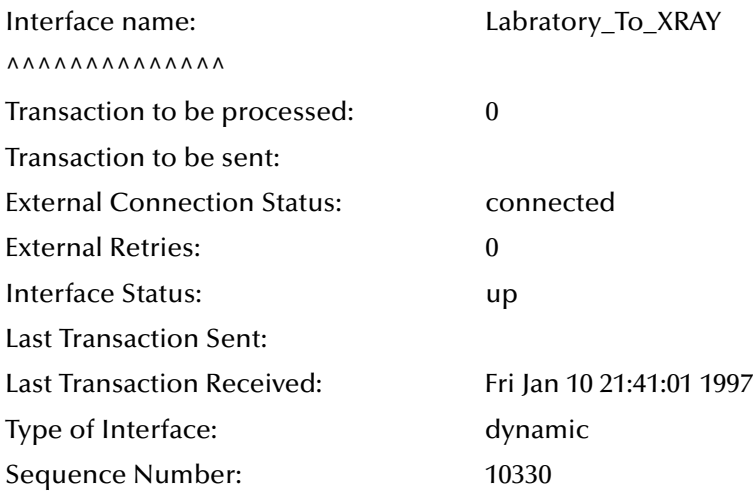

### <span id="page-17-3"></span><span id="page-17-1"></span>**Internal Timeout**

#### **Description**

Internal Timeout is a configurable variable used to fine tune the select timeout in terms of microseconds inside the wrapper code. The higher the timeout value, the less CPU time committed to the process.

#### **Required Values**

An integer ranging from 0 to 2147483647. The configured default is 10000.

### <span id="page-18-0"></span>3.2.2. **Alert Notification**

### <span id="page-18-1"></span>**New Control Broker Host Name**

#### **Description**

This parameter is used for Alert Notification purposes. Alert notifications are done via New Control Broker (newcb). This parameter specifies the name of the machine on which newcb is running.

#### **Required Values**

A valid host name. (No default value.)

### <span id="page-18-2"></span>**New Control Broker Port Number**

#### **Description**

This parameter is used for Alert Notification purposes. Alert notifications are done via New Control Broker (newcb). This parameter specifies the TCP/IP port number that newcb is listening for incoming connections.

#### **Required Values**

A valid port number between 2000 and 32767. (No default value.)

### <span id="page-18-3"></span>**Client ID**

#### **Description**

This parameter is used for Alert Notification purposes. Alert notifications are done via New Control Broker (newcb). All e\*Ways must register with newcb before they can send out any alert notifications. This parameter will be used as a unique identifier for registering with newcb.

#### **Required Values**

<span id="page-18-5"></span>A valid Client ID number between 0 and 2147483647. (No default value.)

### <span id="page-18-4"></span>3.2.3. **Remote Client Setup**

This e\*Way can be set up to run either Local to e\*Gate or on a Remote machine. If the e\*Way is being set up as a Remote client, then the machine on which this e\*Way will reside must be capable of TCP/IP communication with the outside world (specifically with the host on which e\*Gate will be running).

<span id="page-18-6"></span>The parameters in this section help you set this communication as a remote one which will connect and communicate with e\*Gate on a different machine. Note that the term "DataGate" appears in some parameter names, even though the functionality now pertains to e\*Gate.

*Note: To set up this e\*Way remotely, you need to follow the procedures in the e\*Gate Integrator Installation Guide.* 

### <span id="page-19-5"></span><span id="page-19-0"></span>**Communication Client Location**

#### **Description**

Whether the e\*Way is to be Local to e\*Gate or run as a Remote client.

#### **Required Values**

**Local** or **Remote**. The default value is **Local**.

### <span id="page-19-6"></span><span id="page-19-1"></span>**e\*Gate Server Host Name**

#### **Description**

This parameter should be set if you are planning to set up this e\*Way as a REMOTE CLIENT. Otherwise, this parameter is ignored.

The value of this parameter is the name of the host on which e\*Gate will be running. You may also provide the IP address of the e\*Gate registry host. When starting this e\*Way remotely, it will use either the value of this parameter or the value as passed by the **-rh** option to indicate which host e\*Gate is running on. The **-rh** option takes precedence.

#### **Required Values**

A valid host name. (No default value.)

### <span id="page-19-7"></span><span id="page-19-2"></span>**e\*Gate Server Port Number**

#### **Description**

This parameter should be set if you are planning to set up this e\*Way as a REMOTE CLIENT. Otherwise, this parameter is ignored.

The value of this parameter is the port number to which e\*Gate listens for connections from e\*Ways. When starting this e\*Way remotely, e\*Gate will use either the value of this parameter or the value as passed by the **-p** option to indicate which port e\*Gate is listening for connections. The **-p** option takes precedence.

This parameter must be used in conjunction with **DataGate Server Host Name**.

#### **Required Values**

<span id="page-19-4"></span>A valid port number between 2000 and 32767. (No default value.)

### <span id="page-19-3"></span>3.2.4. **Internal Buffer Configuration**

Internal buffers are used to store messages that are received or are being prepared to be sent. At runtime, these buffers store information in RAM. The **Internal Buffer Configuration** parameters allow you to optimize the memory consumption by the e\*Way on your e\*Gate Integrator system.

### <span id="page-20-2"></span><span id="page-20-0"></span>**Initial Size**

#### **Description**

Specifies the initial size of the internal buffer.

#### **Required Values**

An integer. You must enter an initial buffer size. The default is 4096 bytes. The allowed range is 1024 to 8192 bytes.

#### **Additional Information**

To enter the initial buffer size in kilobytes or megabytes, select the desired unit from the **Units** drop-down list. The current **Range** must be able to be converted to the specified unit.

If larger messages are to be sent (or were received), this internal buffer is expanded until the **Absolute Max Size** is reached. Make sure the value of this parameter is less than the value set for **Absolute Max Size**.

If the **Initial Size** is configured to be larger than the **Absolute Max Size**, then at load time the e\*Way will make a correction by setting the **Absolute Max Size** to the **Initial Size** value plus 8192 bytes—provided that the resulting value does not exceed 2.15 GB.

### <span id="page-20-3"></span><span id="page-20-1"></span>**Absolute Max Size**

#### **Description**

This maximum buffer size is the largest amount of memory the e\*Way will allocate for sending and receiving messages. If the size of internal memory allocated exceeds this value, the e\*Way will RESET its external connection and ignore all data received.

The purpose of this parameter is to control memory consumption. It helps prevent any misbehavior by the external system from exhausting memory in the e\*Gate system by ignoring overly large Events.

#### **Required Values**

An integer between 8192 and 131072 (Bytes). The default value is 65536 Bytes.

#### **Additional Information**

To enter the maximum buffer size in kilobytes or megabytes, select the desired unit from the **Units** drop-down list. The current **Range** must be able to be converted to the specified unit.

At startup, the internal buffer is set to the value of the **Initial Size** parameter. The size of the internal buffer is increased automatically in increments of 4096 bytes to accommodate incoming data. Once the **Absolute Max Size** is reached, however, the e\*Way continues reading—but ignoring—the data until all of the data is read. The e\*Way then generates a NAK (Canned or regular) and sends it to the external system.

<span id="page-20-4"></span>If the **Initial Size** is configured to be larger than the **Absolute Max Size**, then at load time the e\*Way will make a correction by setting the **Absolute Max Size** to the **Initial Size** value plus 8192 bytes—provided that the resulting value does not exceed 2.15 GB.

### <span id="page-21-5"></span><span id="page-21-0"></span>3.2.5. **TCP/IP Setup**

The **TCP/IP Setup** section contains parameters that set up the communication channel between the external system and the e\*Way.

### <span id="page-21-6"></span><span id="page-21-1"></span>**Connection Type**

#### **Description**

<span id="page-21-10"></span><span id="page-21-4"></span>TCP/IP clients request a connection from a TCP/IP server. TCP/IP servers listen for requests originating from TCP/IP clients. This parameter identifies the e\*Way as either a client or server.

#### **Required Values**

#### **Client** or **Server**.

- ! **Client**: The e\*Way will actively make a connection with the external system.
- ! **Server**: The e\*Way waits for an incoming connection from the external system.

#### **Additional Information**

Generally, Inbound e\*Ways are set up as servers and Outbound e\*Ways are set up as clients. However, this may differ depending on your configuration and the nature of the external system to which the e\*Way is connecting.

### <span id="page-21-7"></span><span id="page-21-2"></span>**External Application Host Name**

#### **Description**

Specifies the name of the system on which the external system is running.

#### **Required Values**

One of the following options:

- localhost
- ! 127.0.0.1
- ! local

The default value is **localhost**.

#### **Additional Information**

This parameter is required whether you are configuring this e\*Way as a Server or as a Client. You may obtain the host name from the vendor or system administrator of the External System with which this e\*Way is to communicate.

### <span id="page-21-8"></span><span id="page-21-3"></span>**External Application Port Number**

#### **Description**

<span id="page-21-9"></span>Specifies the port number through which the e\*Way will communicate with the external system.

#### **Required Values**

An integer between 2000 and 32767. The default value is 3000.

#### **Additional Information**

<span id="page-22-7"></span>If the e\*Way is set up as a server, it listens to this port for a connection (incoming from the external system). In this case, the external system is the client attempting to connect to the e\*Way over this port.

<span id="page-22-6"></span>If the e\*Way is set up as a client, it attempts to connect to the external system through this port. In this case, the external is the server listening for connections through this port.

### <span id="page-22-5"></span><span id="page-22-0"></span>3.2.6. **Communication Setup**

The **Communication Setup** section controls timeouts and retry actions for the e\*Way's connection to the external system.

### <span id="page-22-3"></span><span id="page-22-1"></span>**Time to Wait Before Attempting Connection**

#### **Description**

If the e\*Way is set up as a client, this parameter specifies the length of time the e\*Way waits before attempting to connect to the external system. If the e\*Way is set up as a server, it specifies the length of time the e\*Way waits before allowing a connection from the external system.

#### **Required Values**

An integer representing the number of seconds; the default is 10 seconds. The allowable range is 1 second to 120 seconds.

#### **Additional Information**

To enter the value in minutes or hours, select the desired unit from the **Units** drop-down list. The current **Range** must be able to be converted to the specified unit.

#### <span id="page-22-4"></span><span id="page-22-2"></span>**Time to Wait for a Response**

#### **Description**

When the e\*Way is set up as Outbound, specifies the amount of time the e\*Way waits for an acknowledgment to arrive from the external system before taking action. If the e\*Way is set up as a server, determines whether or not to allow a new connection coming in when another connection to the external system already exists. If the existing connection has been idle for more than the time specified by this parameter, the new connection forces the existing connection to be abandoned.

#### **Required Values**

An integer representing the number of seconds; the default is 30 seconds. The allowable range is 1 second to 120 seconds.

#### **Additional Information**

This parameter is used in two (2) ways:

- **1** If you have set up this e\*Way as a sending (or Outbound) Client, then it will use the value of this parameter to wait for a response before taking action. See **["Recourse](#page-32-0)  [Action" on page 33](#page-32-0)**.
- **2** If you have setup this e\*Way as a TCP/IP Server, then the value of this parameter is used to allow or reject a new incoming connection being made whether or not another connection has already been established. If the external connection has been IDLE for more than the amount of time as specified by this parameter, then a new connection will force the current IDLE connection to be abandoned.

The value of this parameter is ignored if you have setup this e\*Way as a receiving (or Inbound) Client.

To enter the value in minutes or seconds, select the desired unit from the **Units** drop-down list. The current **Range** must be able to be converted to the specified unit.

This parameter works in conjunction with the **Max No Response** parameter, described below.

### <span id="page-23-2"></span><span id="page-23-0"></span>**Max No Response**

#### **Description**

Specifies the maximum number of response timeouts the e\*Way allows while waiting for an Acknowledgment from the external system before taking further action.

#### **Required Values**

An integer representing the number of timeouts; the default is 30. The allowable range is 1 to 120 timeouts.

#### **Additional Information**

This parameter is used by Outbound e\*Ways only and works in conjunction with the **Resend** option of the **Recourse Action** parameter **[Action on No Response](#page-32-1)**. It configures the e\*Way to resend the last Event for the specified maximum number of times before the subsequent recourse action is taken.

When an Outbound e\*Way receives more than the maximum no response timeouts, the recourse action specified by the **[Action on Max No Response](#page-32-2)** parameter is taken.

### <span id="page-23-3"></span><span id="page-23-1"></span>**Time to Wait for Read to Complete**

#### **Description**

Whether you have set this e\*Way as Inbound or Outbound, it is possible that one of the following could be slow in getting the Data or Acknowledgment to the e\*Way:

- ! The sender (i.e. external application or host)
- ! The network
- **The communication line**

As a result, the read/receive operation may appear to the e\*Way to be slow. This parameter allows you to adjust how long a read/receive operation will take to complete—thereby avoiding an immediate timeout, causing the read or receive operation to fail.

Specifies the amount of time allowed for a read or receive operation to be completed.

#### **Required Values**

An integer representing the number of milliseconds; the default is 500 milliseconds. The allowable range is 100 milliseconds to 1000 milliseconds.

#### **Additional Information**

To enter the value in seconds or minutes, select the desired unit from the **Units** drop-down list. The current **Range** must be able to be converted to the specified unit.

### <span id="page-24-4"></span><span id="page-24-0"></span>**Max Empty Read Retry**

#### **Description**

Specifies the maximum number of times the e\*Way attempts to read data from the external system when the read or receive operation returns nothing.

#### **Required Values**

An integer representing the number of retrys; the default is 5. The allowable range is 1 to 100 times.

#### <span id="page-24-3"></span><span id="page-24-1"></span>**Max NAK Receive Retry**

#### **Description**

Specifies the maximum number of negative acknowledgments the e\*Way receives before taking recourse action.

#### **Required Values**

An integer representing the number of NAKs; the default is 30. The allowable range is 1 to 120.

#### **Additional Information**

<span id="page-24-6"></span>This parameter is used by Outbound e\*Ways only.

This parameter works in conjunction with the recourse action parameters **[Action on](#page-33-1)  [Nak Received](#page-33-1)** and **[Action on Max Nak Received](#page-34-0)**.

### <span id="page-24-5"></span><span id="page-24-2"></span>**Max NAK Send Retry**

#### **Description**

Specifies the maximum number of acknowledgments the e\*Way sends before taking recourse action.

#### **Required Values**

An integer representing the number of NAKs; the default is 30. The allowable range is 1 to 120.

#### **Additional Information**

<span id="page-25-8"></span>This parameter is used by Inbound e\*Ways only.

This parameter works in conjunction with the recourse action parameter **[Action on](#page-34-1)  [Max Nak Sent](#page-34-1)**.

### <span id="page-25-5"></span><span id="page-25-0"></span>**Log Incoming Raw Message**

#### **Description**

Determines whether or not to send the raw data coming from the external system to a log file.

#### **Required Values**

**Yes** or **No**.

### <span id="page-25-4"></span><span id="page-25-1"></span>**Journal File Name**

#### **Description**

Specifies the name of the journal file, which stores Events that are not picked up from the queue due to "no interest," "bad data," or a "down system."

#### **Required Values**

A valid filename, optionally including an absolute path (for example, **c:\temp\filename.txt**). If an absolute path is not specified, the file is stored in the e\*Gate "SystemData" directory. See the *e\*Gate Integrator System Administration and Operations Guide* for more information about file locations.

#### **Additional Information**

<span id="page-25-6"></span>Journalling is enabled if this parameter contains a filename. Leaving this parameter blank disables journalling for the e\*Way.

### <span id="page-25-2"></span>3.2.7. **HL7 Envelope Setup**

The **HL7 Envelope Setup** section specifies the envelope type and configuration for the e\*Way.

### <span id="page-25-7"></span><span id="page-25-3"></span>**HL7 Envelope Type**

#### **Description**

Specifies the particular HL7 protocol to be used by the e\*Way.

#### **Required Values**

Either of the following options:

#### ! **HLLP -- Hybrid Lower Level Protocol**

#### ! **MLLP -- Minimal Lower Level Protocol**

### <span id="page-26-5"></span><span id="page-26-0"></span>**Start Block Character**

#### **Description**

The first envelope marker character in the HL7 envelope.

#### **Required Values**

An ASCII character expressed in ASCII, decimal (DEC), octal (OCT), or hexadecimal (HEX). The ASCII form is provided to allow characters such as:

- NewLine  $(\n\cdot n)$
- CarriageReturn  $(\n\rangle r)$
- Tabs  $(\n\cdot t)$
- $\blacksquare$  Bells (\b)
- $\blacksquare$  FormFeeds (\f)

The default value is **b** (HEX). The allowed range is 1 to 31 (DEC), 1 to 37 (OCT), or 1 to 1f (HEX).

### <span id="page-26-4"></span><span id="page-26-1"></span>**End Data Character**

#### **Description**

The second to the last envelope marker character in the HL7 envelope.

#### **Required Values**

An ASCII character expressed in ASCII, decimal (DEC), octal (OCT), or hexadecimal (HEX). The ASCII form is provided to allow characters such as:

- NewLine  $(\n\ln)$
- CarriageReturn  $(\n\rangle r)$
- Tabs  $(\n\cdot t)$
- $\blacksquare$  Bells (\b)
- $\blacksquare$  FormFeeds (\f)

The default value is **1c** (HEX). The allowed range is 1 to 31 (DEC), 1 to 37 (OCT), or 1 to 1f (HEX).

### <span id="page-26-3"></span><span id="page-26-2"></span>**End Block Character**

#### **Description**

The last envelope marker character in the HL7 envelope.

#### **Required Values**

An ASCII character expressed in ASCII, decimal (DEC), octal (OCT), or hexadecimal (HEX). The ASCII form is provided to allow characters such as:

- NewLine  $(\n\cdot n)$
- CarriageReturn  $(\n\rangle r)$
- Tabs  $(\n\cdot t)$
- $\blacksquare$  Bells (\b)
- FormFeeds  $(\n\cdot f)$

The default value is **\r** (ASCII). The allowed range is 1 to 31 (DEC), 1 to 37 (OCT), or 1 to 1f (HEX). To be strictly compliant with the HL7 Standard, this parameter **must** be set to a Carriage Return.

# <span id="page-27-4"></span><span id="page-27-0"></span>3.2.8. **HL7 Application Protocol Setup**

The **HL7 Application Protocol Setup** section specifies the HL7 Protocol parameters for the e\*Way.

### <span id="page-27-5"></span><span id="page-27-1"></span>**Version**

#### **Description**

Specifies the particular HL7 version to be used by the e\*Way.

#### **Required Values**

One of the following options:

- ! **2.1**
- ! **2.2**
- $-2.3$

The default value is **2.1**.

### <span id="page-27-3"></span><span id="page-27-2"></span>**Segment Delimiter**

#### **Description**

The delimiter used to mark the end of each HL7 segment, when the e\*Way is used in Inbound mode.

#### **Required Values**

An ASCII character expressed in ASCII, decimal (DEC), octal (OCT), or hexadecimal (HEX). The ASCII form is provided to allow characters such as:

- NewLine  $(\n\cdot n)$
- $\blacksquare$  CarriageReturn (\r)
- Tabs  $(\n\cdot t)$
- $\blacksquare$  Bells (\b)
- $\blacksquare$  FormFeeds (\f)

The allowed range is **1** to **127** (DEC), **1** to **165** (OCT), or **1** to **7f** (HEX).

The default value is **\r** (ASCII).

### <span id="page-28-6"></span><span id="page-28-0"></span>**Maximum Fields in MSH Segment**

#### **Description**

<span id="page-28-8"></span>The maximum number of fields in the MSH segment. The value must correspond with the selected version of the HL7 standard. The value of this parameter is used to construct the HL7 Data or Canned Acknowledgment envelopes, when the e\*Way is used in Inbound mode.

#### **Required Values**

An integer between **14** and **19**; the default value is **15**.

### <span id="page-28-4"></span><span id="page-28-1"></span>**Location of the Control ID Field**

#### **Description**

The field position of the control ID within the MSH segment.

#### **Required Values**

An integer between **10** and **19**; the default value is **10**.

#### **Additional Information**

The location of the (HL7) **Control ID** field in the MSH segment usually is 10. Do not set this parameter to any other value unless you are very certain that the sending or receiving external system requires the control ID field to be other than 10.

### <span id="page-28-5"></span><span id="page-28-2"></span>**Location of the Sequence Number Field**

#### **Description**

The field position of the sequence number within the HL7 segment.

#### **Required Values**

An integer between **13** and **19**; the default value is **13**.

#### **Additional Information**

The location of the (HL7) **Sequence Number** field in the MSH segment usually is 13. Do not set this parameter to any other value unless you are very certain that the sending or receiving external system requires the control ID field to be other than 13.

### <span id="page-28-7"></span><span id="page-28-3"></span>**Use HL7 Sequence Numbering**

#### **Description**

This e\*Way is designed to process, generate, and verify the HL7 sequence numbering scheme. It is highly recommended to have both sides of the Collaboration use the HL7 sequence numbering scheme to prevent duplication of data.

#### **Required Values**

**Yes** or **No**. The default value is **No**.

### <span id="page-29-5"></span><span id="page-29-0"></span>**Sequence Number File Name**

#### **Description**

If sequence numbering is active; that is, you have set **Use HL7 Sequence Numbering** to **Yes**, then the most recent sequence number will be stored in a non-volatile area referred to by the value of this parameter. If the specified file does not exist it will be created, and the e\*Way will re-synchronize (negotiate) a sequence number with the external application.

#### **Required Values**

The full path name of the sequence number file. The default value is **data/ ScTcpHL7In.seq**.

#### **Additional Information**

If an absolute path is not provided, the file is stored in the e\*Gate /data/ directory. See the *e\*Gate Integrator System Administration and Operations Guide* for more information about file locations.

### <span id="page-29-3"></span><span id="page-29-1"></span>**e\*Gate Application Name for MSH**

#### **Description**

The e\*Way uses the value of this parameter when generating a Canned HL7 NAK. This parameter is used only if you have configured this e\*Way as Inbound. The value you provide for this parameter helps the external system identify the source of an HL7 acknowledgment sent by this e\*Way.

#### **Required Values**

Any name up to 20 characters.

#### **Additional Information**

The name of the HL7 Sending Application (in this case e\*Gate) is the third field in the HL7 MSH segment. Refer to your HL7 manual and your site's operations manual in order to set the value of this parameter properly.

#### <span id="page-29-4"></span><span id="page-29-2"></span>**e\*Gate Facility Name for MSH**

#### **Description**

The e\*Way uses the value of this parameter when generating a Canned HL7 NAK. This parameter is used only if you have configured this e\*Way as Inbound. The value you provide for this parameter helps the external system identify the source of an HL7 acknowledgment sent by this e\*Way.

#### **Required Values**

Any name up to 15 characters.

#### **Additional Information**

The name of the HL7 Sending Facility (in this case where e\*Gate resides) is the fourth field in the HL7 MSH segment. Refer to your HL7 manual and your site's operations manual in order to set the value of this parameter properly.

### <span id="page-30-4"></span><span id="page-30-0"></span>**External Application Name for MSH**

#### **Description**

The e\*Way uses the value of this parameter when generating a Canned HL7 NAK. This parameter is used only if you have configured this e\*Way as Inbound. It specifies the name of the application receiving the NAK from the e\*Way.

#### **Required Values**

Any name up to 30 characters.

#### **Additional Information**

The name of the external application is the fifth field in the HL7 MSH segment. Refer to your HL7 manual and your site's operations manual in order to set the value of this parameter properly.

### <span id="page-30-5"></span><span id="page-30-1"></span>**External Facility Name for MSH**

#### **Description**

The e\*Way uses the value of this parameter when generating a Canned HL7 NAK. This parameter is used only if you have configured this e\*Way as Inbound. It specifies the facility name for the application receiving the NAK from the e\*Way.

#### **Required Values**

Any name up to 30 characters.

#### **Additional Information**

The facility name for the external application is the sixth field in the HL7 MSH segment. Refer to your HL7 manual and your site's operations manual in order to set the value of this parameter properly.

### <span id="page-30-6"></span><span id="page-30-2"></span>**HL7 Acknowledgement Level**

#### **Description**

This parameter specifies whether the external application is configured to send an HL7 Application Acknowledgement, either after successfully receiving the Event or after the Event has been successfully Committed to the application database.

#### **Required Values**

**Either Application Level or Commit Level. The default value is Application Level.**

### <span id="page-30-7"></span><span id="page-30-3"></span>**Use HL7 Processing ID**

#### **Description**

This parameter specifies whether or not to use the HL7 Processing ID.

#### **Required Values**

**Yes** or **No**. The default value is **No**.

## <span id="page-31-3"></span><span id="page-31-0"></span>3.2.9. **Acknowledgment Generation**

The **Acknowledgment Generation** section controls how the application acknowledgment Events are handled.

### <span id="page-31-4"></span><span id="page-31-1"></span>**e\*Gate Server Sends Application Acknowledgment**

#### **Description**

Specifies whether the **HL7 Application Acknowledgment** sent to the external system is generated by the e\*Way or forwarded from e\*Gate. The value of this parameter has **no** effect on **e\*Gate Acknowledgments**. See **["Acknowledgements" on page 13](#page-12-3)**.

#### **Required Values**

**Yes** or **No**. The default value is **No**.

- ! **Yes**: e\*Gate receives or creates the HL7 Application Acknowledgment and sends it to the e\*Way, which forwards it to the external system.
- <span id="page-31-6"></span>! **No**: The e\*Way creates and sends the HL7 Application Acknowledgment directly to the external system.

#### **Additional Information**

This parameter is used by Inbound e\*Ways only.

If the e\*Way decides to generate and subsequently send a Canned NAK to the external application, then the value of this parameter is ignored.

### <span id="page-31-5"></span><span id="page-31-2"></span>**Forward External Acks to e\*Gate Server**

#### **Description**

This e\*Way normally sends the appropriate e\*Gate (DGP) Acknowledgment to e\*Gate when an HL7 Application Acknowledgment is received. However, sometimes it is necessary to also forward the *contents* of the HL7 Application Acknowledgment to e\*Gate (as Data). To accomplish this, you set the value of this parameter to **Yes**.

(The forwarded HL7 Application Acknowledgment is sometimes used in conjunction with an Inbound HL7 e\*Way that expects the HL7 Application Acknowledgment to come from e\*Gate.)

#### **Required Values**

**Yes** or **No**. The default value is **No**.

- ! **Yes**: The e\*Way forwards HL7 Application Acknowledgments from the external system to e\*Gate for processing.
- <span id="page-31-7"></span>! **No**: HL7 Application Acknowledgments from the external system are not forwarded to e\*Gate by the e\*Way.

#### **Additional Information**

This parameter is used by Outbound e\*Ways only.

### <span id="page-32-3"></span><span id="page-32-0"></span>3.2.10.**Recourse Action**

The **Recourse Action** parameters determine the action the e\*Way will take when operations occur outside the configured constraints.

### <span id="page-32-5"></span><span id="page-32-1"></span>**Action on No Response**

#### **Description**

Determines the action the e\*Way will take if no ACK is received from the external system in the allotted time. The amount of time is determined by the **Communication Setup** parameter **[Time to Wait for a Response](#page-22-2)**.

#### **Required Values**

**Exit**, **Resend**, or **Reset**. The default is **Reset**.

- ! **Exit**: The e\*Way terminates its connection with the external system and shuts down.
- ! **Resend**: The e\*Way sends a DGP NAK to e\*Gate, then receives back the same Event and resends it to the external system.
- <span id="page-32-6"></span>! **Reset**: The e\*Way closes its connection with the external system and goes through the connection scenario.

#### **Additional Information**

This parameter is used by Outbound e\*Ways only. The logic used by this function is as follows:

- **1** Wait for a response.
- **2** If timed out, increase **no-response-counter.**
- **3** If **no-response-counter** is greater than **Max No Response**, then take action (step 5); else continue.
- **4** Take action on no response (**Resend** or **Reset** or **Exit**); if **Resend**, resend and go to step 1; else continue.
- **5** Take action on **Max No Response** (**Reset** or **Exit**).

#### <span id="page-32-4"></span><span id="page-32-2"></span>**Action on Max No Response**

#### **Description**

Determines the action the e\*Way takes if it has tried to send an Event to the external system a maximum number of times and not received any response (HL7 Application Acknowledgement) from the external system. The maximum number times the e\*Way sends an Event without receiving a response is determined by the **Communication Setup** parameter **[Max No Response](#page-23-0)**.

#### **Required Values**

**Exit** or **Reset**. The default is **Reset**.

! **Exit**: The e\*Way terminates its connection with the external system and shuts down.

<span id="page-33-5"></span>! **Reset**: The e\*Way closes its connection with the external system and goes through the connection scenario.

#### **Additional Information**

This parameter is used by Outbound e\*Ways only.

### <span id="page-33-2"></span><span id="page-33-0"></span>**Action on Max Failed Read Retry**

#### **Description**

Determines the action the e\*Way takes after it has reached the empty read limit set by the **[Max Empty Read Retry](#page-24-0)** parameter.

#### **Required Values**

**Exit** or **Reset**. The default is **Reset**.

- ! **Exit**: The e\*Way terminates its connection with the external system and shuts down.
- <span id="page-33-4"></span>! **Reset**: The e\*Way closes its connection with the external system and goes through the connection scenario.

#### **Additional Information**

This parameter is used by Inbound e\*Ways only.

### <span id="page-33-3"></span><span id="page-33-1"></span>**Action on Nak Received**

#### **Description**

Determines the action the e\*Way takes when it receives an HL7 Application NAK from the external system.

#### **Required Values**

#### **Resend**, **Reset**, or **Skip Message**. The default is **Resend**.

- ! **Resend**: The e\*Way sends a DGP NAK to e\*Gate, then receives back the same Event and resends it to the external system.
- ! **Reset**: The e\*Way closes its connection with the external system and goes through the connection scenario.
- ! **Skip Message**: The e\*Way logs the rejected Event and marks it as done. An ACK is sent to the external system.

#### **Additional Information**

This parameter works in conjunction with the parameter **[Action on Max Nak](#page-34-0)  [Received](#page-34-0)**.

*Note: The Action on NAK Received and Action on Max NAK Received parameters should not both be set to Skip Message.*

### <span id="page-34-2"></span><span id="page-34-0"></span>**Action on Max Nak Received**

#### **Description**

Determines the action the e\*Way takes when the maximum number of HL7 Application NAKs have been received from the external system, as set by the **[Max NAK Receive](#page-24-1)  [Retry](#page-24-1)** parameter.

#### **Required Values**

**Exit**, **Reset**, or **Skip Message**. The default is **Skip Message**.

- ! **Exit**: The e\*Way terminates its connection with the external system and shuts down.
- ! **Reset**: The e\*Way closes its connection with the external system and goes through the connection scenario.
- ! **Skip Message**: The e\*Way logs the rejected Event and marks it as done. A DGP ACK is sent to e\*Gate to receive the next Event.

#### **Additional Information**

This parameter is ignored when the **[Action on Nak Received](#page-33-1)** parameter is set to **Reset**.

*Note: The Action on NAK Received and Action on Max NAK Received parameters should not both be set to Skip Message.*

### <span id="page-34-3"></span><span id="page-34-1"></span>**Action on Max Nak Sent**

#### **Description**

Determines the action the e\*Way takes when the e\*Way has sent the maximum allowed number of NAKs to the external system, as set by the **[Max NAK Send Retry](#page-24-2)** parameter.

#### **Required Values**

**Exit** or **Reset**. The default is **Exit**.

- ! **Exit**: The e\*Way terminates its connection with the external system and shuts down.
- <span id="page-34-4"></span>! **Reset**: The e\*Way closes its connection with the external system and goes through the connection scenario.

#### **Additional Information**

This parameter is used by Outbound e\*Ways only.

# <span id="page-35-1"></span><span id="page-35-0"></span>**Implementation**

# <span id="page-35-2"></span>4.1 **Inbound Functionality**

### <span id="page-35-5"></span><span id="page-35-3"></span>4.1.1. **Data Flow**

Inbound to e\*Gate, the TCP/IP HL7 e\*Way receives HL7 messages from the external system. Each message is stripped from its envelope and verified to ensure it contains HL7 Data only.

The HL7 data is processed so that all the fields in the MSH segment of the Event are stored in an internal structure to generate an HL7 response. Non-HL7 data, including HL7 acknowledgments, automatically generate warnings in the e\*Way's log file and send a Canned HL7 NAK to the external system.

<span id="page-35-4"></span>The HL7 data is sent to e\*Gate, and the e\*Way waits indefinitely for a DGP ACK or NAK from e\*Gate. As determined by the e\*Way's configuration, one of two things will happen:

- ! e\*Gate will send a DGP ACK or NAK to the e\*Way. The e\*Way then will generate an HL7 ACK or NAK and send it to the external system.
- ! e\*Gate will send an HL7 ACK or NAK to the e\*Way, which will format and send it to the external system.

**[Figure 3 on page 37](#page-36-1)** illustrates the flow of data for an inbound e\*Way. A description of the diagram follows.

<span id="page-36-1"></span>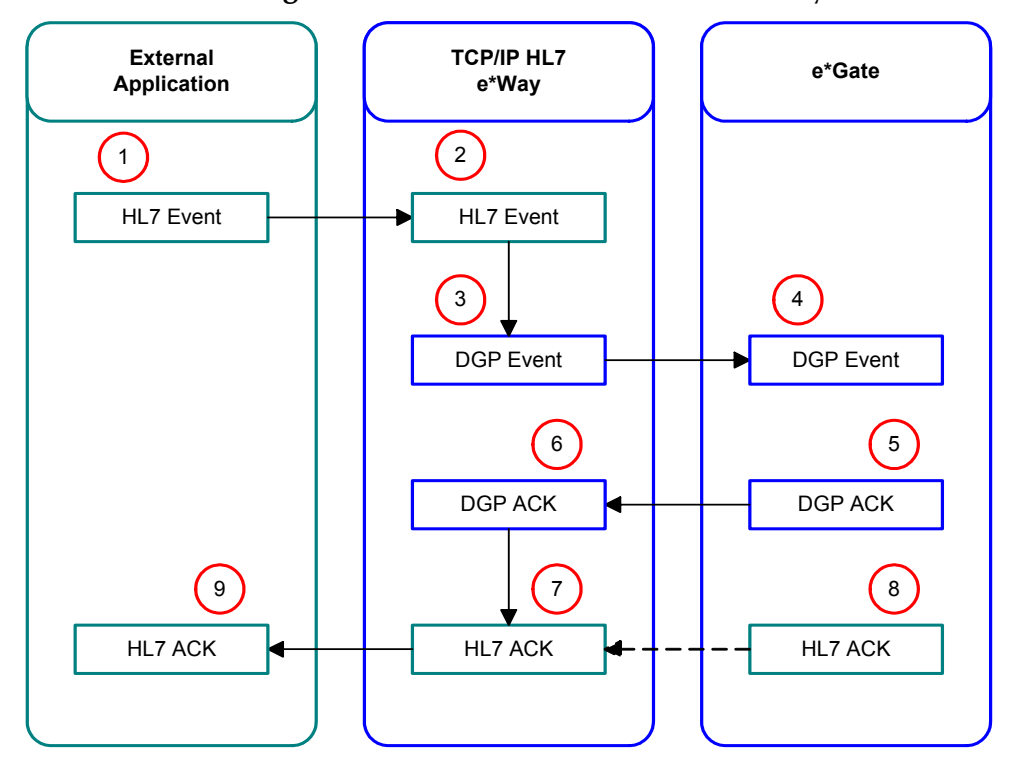

#### **Figure 3** Data Flow for an Inbound e\*Way

#### <span id="page-36-3"></span>**Data flow for an inbound e\*Way**

- **1** The external system sends the data to the e\*Way.
- **2** The e\*Way receives the data as an HL7 Event.
- **3** The e\*Way strips the envelope from the Event and adds the appropriate status string to identify the Event.
- **4** The e\*Way sends the Event to the next component in the e\*Gate system according to the status tag.
- **5** e\*Gate generates a positive or negative acknowledgment (DGP ACK or DGP NAK) and sends it to the e\*Way.
- **6** The e\*Way receives the acknowledgment from e\*Gate.
- **7** The e\*Way creates an HL7 ACK or NAK, adding the appropriate envelope for the external system.
- **8** Alternatively, e\*Gate creates an HL7 ACK or NAK and send it to the e\*Way.
- **9** The e\*Way sends the HL7 ACK or NAK to the external system.

### <span id="page-36-0"></span>4.1.2. **Event Verification**

<span id="page-36-5"></span><span id="page-36-4"></span><span id="page-36-2"></span>Event verification begins with reading the Event from the external system. The Event is expected to match the MLLP envelope, since both HLLP and MLLP envelopes have the Start of Block (SOB), End of Data (EOD), and a Carriage Return (CR) in common.

<span id="page-37-5"></span>If an Event fails the read verification, it will be considered bad data. If read by an inbound e\*Way, this failure will cause the e\*Way to generate a Canned HL7 NAK. (An outbound e\*Way will ignore the Event and log a warning, reporting the nature of the problem to the log file.)

<span id="page-37-4"></span><span id="page-37-3"></span>An HLLP envelope needs further verification as to whether it is data or a NAK, and the Block Checksum and Block Size. The e\*Way will behave as described above if the HLLP envelope verification fails.

After stripping the Event envelope, the actual contents of the HL7 data are examined to determine the type of Event. An incoming Event can be one of the following:

- HL7 Data
- ! HL7 ACK
- ! HL7 NAK
- ! Non-HL7 Data

As a minimum requirement, the HL7 Data component must start with "MSH," and the length must be equal to, or greater than, the number of fields in MSH plus three (3). The number of fields in MSH is obtained from the configuration file, and can be used for Block Size verification. If an Event fails the minimum requirement, it will be labeled as non-HL7 data.

The HL7 Data component is further processed by extracting the HL7 encoding characters from offset 4, then extracting all the fields in the MSH segment and storing them in an internal data structure. The e\*Way tries to determine whether the HL7 Event is an HL7 ACK or an HL7 NAK by looking for the following string in the Event:

<HL7 Segment Delimiter>MSA<HL7 Field Separator>

The HL7 **[Segment Delimiter](#page-27-3)** is a configuration parameter and the HL7 **Field Separator** is extracted from the incoming Event.

### <span id="page-37-0"></span>4.1.3. **Acknowledgment Processing**

#### <span id="page-37-1"></span>**e\*Way Generates HL7 Acknowledgment**

In this scenario, the e\*Way generates an HL7 ACK after receiving a DGP ACK from e\*Gate; otherwise, it generates an HL7 NAK. The HL7 ACK or NAK is placed in the proper envelope and sent to the external system. This scenario is illustrated in **[Figure 3](#page-36-1)  [on page 37](#page-36-1)**.

*Note: The expected message types (Event Types) from the external system are HL7 data only. The e\*Way will ignore incoming HL7 ACK or HL7 NAK responses. It will generate a canned HL7 NAK on non-HL7 data. The expected response types from e\*Gate are DGP ACK and DGP NAK. The* e\*Way *will ignore all other input.*

### <span id="page-37-2"></span>**e\*Gate Sends HL7 Acknowledgement**

In this scenario, the e\*Way will not react to the DGP ACK or NAK, and will wait until it receives either an HL7 ACK or NAK from e\*Gate. The HL7 acknowledgment will either be generated by e\*Gate itself, or forwarded to e\*Gate by a sending e\*Way that has received an HL7 acknowledgment from an external system.

After verifying that the acknowledgement is an HL7 ACK or NAK, the e\*Way will send a DGP ACK to e\*Gate, place the HL7 ACK or NAK into the proper envelope, and send it to the external system. Anything other than an HL7 response will cause the e\*Way to generate a warning and log the non-HL7 response in its log file. [Figure 4](#page-38-1) illustrates this scenario.

<span id="page-38-1"></span>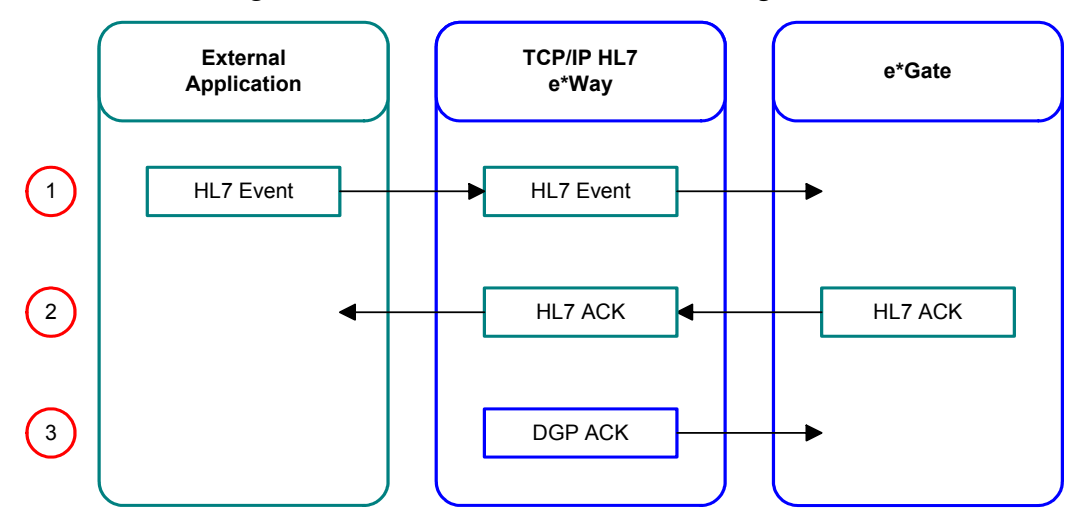

**Figure 4** e\*Gate Sends HL7 Acknowledgement

*Note: The expected message types from the external system are HL7 data only. The e\*Way will ignore incoming HL7 ACK and NAK responses. It will generate a Canned HL7 NAK on non-HL7 data. The expected acknowledgement types from e\*Gate are DGP ACK, DGP NAK, HL7 ACK, or HL7 NAK. The e\*Way will ignore all other messages.*

### <span id="page-38-0"></span>**Canned HL7 NAK**

<span id="page-38-3"></span><span id="page-38-2"></span>A Canned HL7 NAK is created when a read error occurs, or when an Event cannot be identified as an HL7 message. The MSH segment in an HL7 Event is used to create the HL7 ACK/NAK, therefore a bad message should not be processed. There are five essential fields that must be present in the MSH segment of an HL7 message:

- **1** Sending Facility
- **2** Sending Application
- **3** Receiving Facility
- **4** Receiving Application
- **5** HL7 version number

The first four fields above are referred to as DataGate Facility (e\*Gate ), DataGate Application (e\*Gate ), External Facility, and External Application in the e\*Way's configuration file.

The HL7 version number is the version of HL7 to which the HL7 Events will be formulated. The version number will appear in the configuration file as either 2.1, 2.2, or 2.3.

In order to build the Canned HL7 NAK, the number of fields in the MSH segment also must be specified in the configuration file.

The e\*Way assumes its own HL7 encoding characters " $\wedge \sim \&$ " when building the canned HL7 NAK.

### <span id="page-39-0"></span>4.1.4. **Recourse Action**

Recourse action is a configurable option. The only condition under which an inbound e\*Way will take recourse action is:

! Excessive HL7 NAKs to the external system

*Note: The e\*Way has internal counters that keep track of all error conditions.*

### <span id="page-39-1"></span>**Excessive HL7 NAKs to the External System**

This condition happens when the number of outgoing HL7 NAKs to the external system goes beyond the maximum allowed. The e\*Way will respond in one of two ways:

- ! **RESET:** The e\*Way will close its connection to the external system and go through the connection scenario at a later time, based on the **[Time to Wait Before](#page-22-3)  [Attempting Connection](#page-22-3)** parameter.
- ! **EXIT:** The e\*Way will terminate its connection to the external system and shut itself down.

# <span id="page-39-2"></span>4.2 **Outbound Functionality**

### <span id="page-39-4"></span><span id="page-39-3"></span>4.2.1. **Data Flow**

In the outbound direction, the e\*Way receives HL7 Events from e\*gate. Each Event is verified to ensure it contains HL7 data only. Legitimate HL7 data coming from e\*gate is enveloped into its configured format and sent to the external system. HL7 acknowledgments and Non-HL7 data from e\*Gate also are read and acknowledged. If journaling is set, these Events are placed in the journal file.

The e\*Way waits for a configurable number of seconds (response timeout) for an incoming HL7 ACK or NAK from the external system. After receiving an HL7 response from the external system, the e\*Way strips the Event from its envelope and verifies its integrity.

Any Non-HL7 acknowledgment received from the external system causes the e\*Way to resend the same Event. If the incoming response is an HL7 ACK or NAK, the e\*Way may do either of the following, as dictated by its configuration:

- ! Forward the external system's HL7 response to e\*Gate
- ! Send a DGP ACK or NAK to e\*Gate

[Figure 5](#page-40-0) illustrates the flow of data for an outbound e\*Way. A description of the diagram follows.

<span id="page-40-0"></span>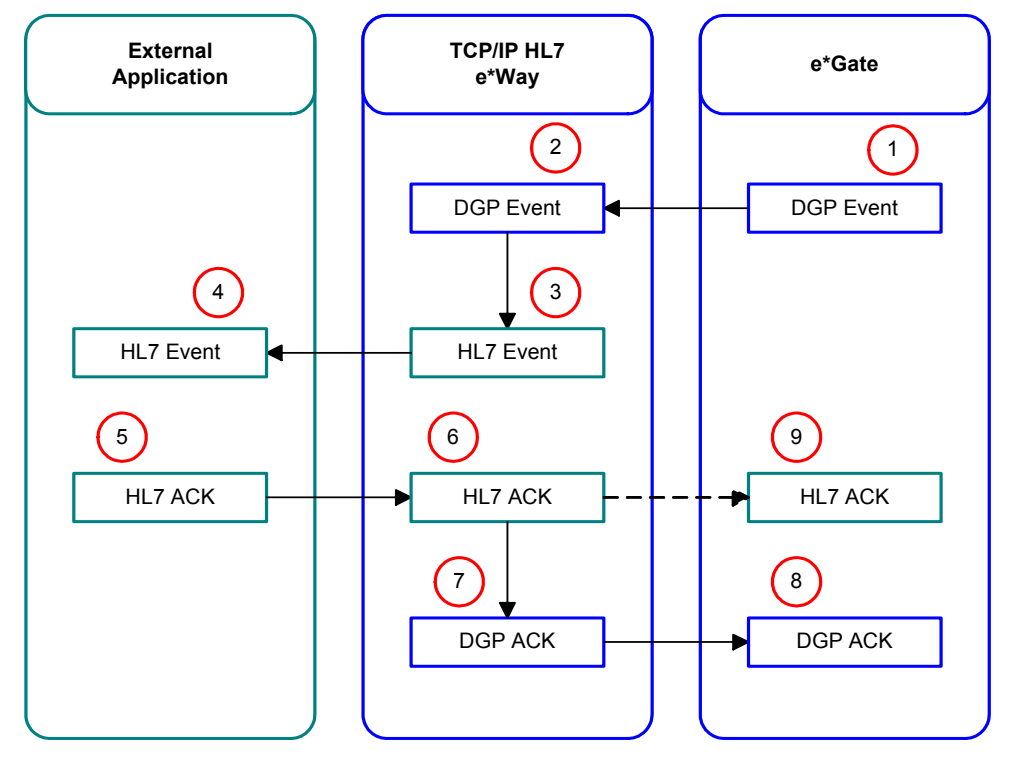

**Figure 5** Data Flow for an Outbound e\*Way

#### <span id="page-40-1"></span>**Data flow for an outbound e\*Way**

- **1** e\*Gate sends the Event to the e\*Way.
- **2** The e\*Way receives the Event from e\*Gate.
- **3** The e\*Way adds the status string and appropriate envelope to the Event.
- **4** The e\*Way sends the enveloped HL7 Event to the external system based on the status string.
- **5** The external system generates an HL7 ACK or NAK and sends it to the e\*Way.
- **6** The e\*Way receives the acknowledgment from the external system.
- **7** The e\*Way strips the envelope from the acknowledgment and adds the appropriate status string to identify the acknowledgment.
- **8** The e\*Way sends the DGP ACK or NAK to e\*Gate.
- **9** Alternatively, the e\*Way forwards the HL7 ACK or NAK to e\*Gate.

### <span id="page-41-0"></span>4.2.2. **Event Verification**

Verification of e\*Gate-outbound Events is the same as in the inbound scenario, with the exception that if an Event fails the read verification, the e\*Way will ignore the Event and log a warning, reporting the nature of the problem to the log file.

## <span id="page-41-1"></span>4.2.3. **Acknowledgment Processing**

### <span id="page-41-2"></span>**Receiving and Processing HL7 Responses**

When configured as an outbound e\*Way, it will send HL7 Events to the external system and expect HL7 acknowledgments from the external system. If the e\*Way is not configured to forward these acknowledgments to e\*Gate, it will process them for validity to distinguish between an HL7 ACK versus an HL7 NAK and, accordingly, send e\*Gate either a DGP ACK or DGP NAK. This scenario is illustrated in **[Figure 5 on](#page-40-0)  [page 41](#page-40-0)**.

### <span id="page-41-3"></span>**Forwarding External HL7 Responses to e\*Gate**

In this scenario, the e\*Way receives an HL7 ACK from the external system and then sends an HL7 ACK to e\*Gate. e\*Gate responds by sending a DGP ACK to the e\*Way, and the e\*Way sends a DGP ACK to e\*Gate to acknowledge receipt of the response. e\*Gate then sends the next Event. [Figure 6](#page-41-4) illustrates this scenario:

<span id="page-41-4"></span>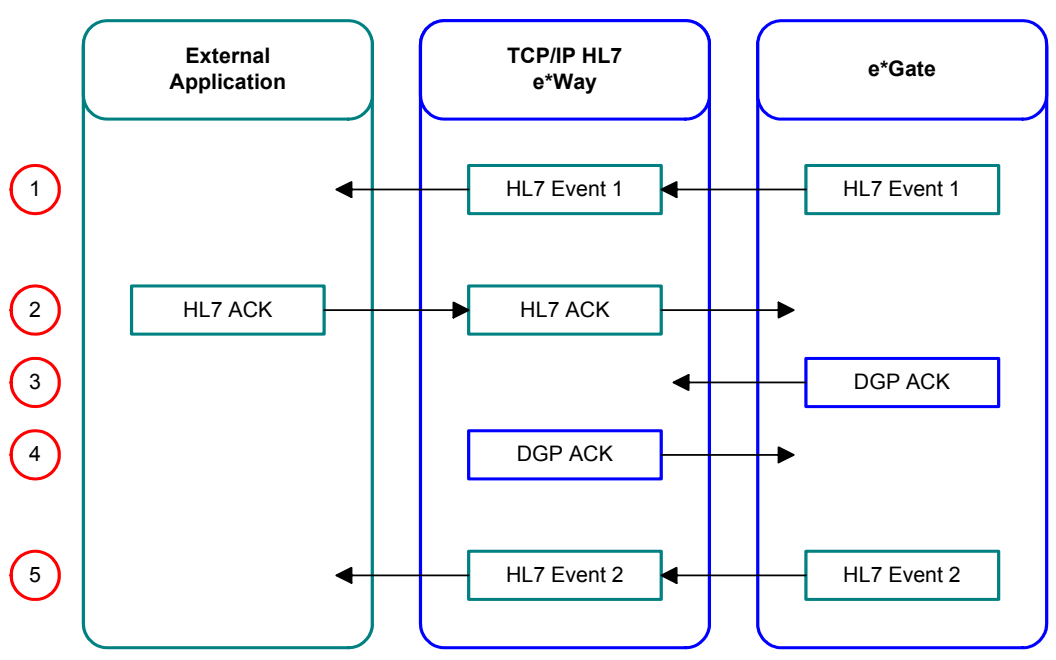

**Figure 6** e\*Way Forwards HL7 ACK

If the e\*Way receives an HL7 NAK, however, it sends an HL7 NAK to e\*Gate, and e\*Gate resends the same Event. [Figure 7](#page-42-2) illustrates this scenario:

<span id="page-42-2"></span>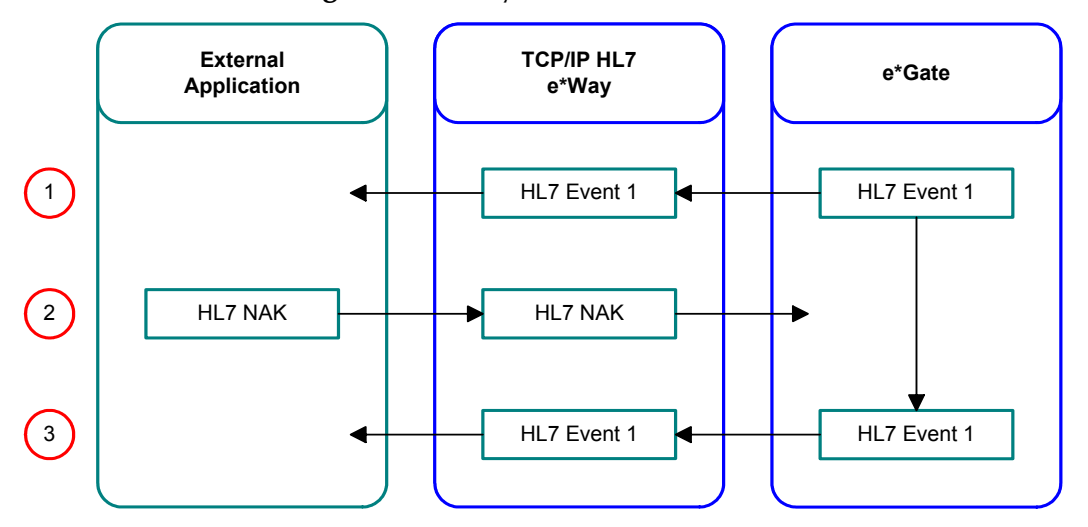

**Figure 7** e\*Way Forwards HL7 NAK

*Note: The expected message types (Event Types) from the external system are HL7 ACKs and HL7 NAKs. The e\*Way will ignore all other data. The expected Event types from e\*Gate are HL7 Data, DGP ACKs, and DGP NAKs. The e\*Way will ignore all other Events.*

### <span id="page-42-0"></span>4.2.4. **Recourse Action**

Recourse action is a configurable option. The conditions under which an outbound e\*Way will take recourse action are:

- ! Receiving an HL7 NAK from the external system
- <span id="page-42-3"></span>! Excessive HL7 NAKs from the external system
- ! The e\*Way times out waiting for an external HL7 acknowledgment
- <span id="page-42-4"></span>! Excessive timeouts or failed read attempts

*Note: The e\*Way has internal counters that keep track of all error conditions.*

### <span id="page-42-1"></span>**Receiving an HL7 NAK from the External System**

The e\*Way can react in one of the following ways, upon its receipt of an HL7 NAK from the external system:

- ! **RESEND:** The e\*Way will send a DGP NAK to e\*Gate to receive the same Event to be resent to the external system.
- ! **SKIP MESSAGE:** The e\*Way will log the rejected Event and send a DGP ACK to e\*Gate to receive the next Event. If journaling is on, the skipped Event will be journaled.
- ! **RESET:** The e\*Way will close its connection with the external system and go through the connection scenario at a later time based on the **[Time to Wait Before](#page-22-3)  [Attempting Connection](#page-22-3)** parameter.

### <span id="page-43-0"></span>**Excessive HL7 NAKs from the External System**

The e\*Way can react in one of three ways when the number of incoming HL7 NAKs exceeds the maximum allowed. The **[Max NAK Receive Retry](#page-24-3)** count is a configurable parameter.

- ! **SKIP MESSAGE:** The e\*Way will log the rejected Event, and send a DGP ACK to e\*Gate to receive the next Event. If journaling is on, then the skipped Event will be journaled.
- ! **RESET:** The e\*Way will close its connection to the external system and go through the connection scenario at a later time based on the **[Time to Wait Before](#page-22-3)  [Attempting Connection](#page-22-3)** parameter.
- ! **EXIT:** The e\*Way will terminate its connection to the external system, and shut itself down.

### <span id="page-43-1"></span>**e\*Way Times Out Waiting for a Response**

This condition happens when the e\*Way times out waiting for the incoming HL7 ACK/ HL7 NAK from the external system. The **[Time to Wait for a Response](#page-22-4)** is a configurable parameter. A timeout scenario will cause the e\*Way to behave in one of three ways:

- ! **RESEND:** The e\*Way will send a DGP NAK to e\*Gate to receive the same Event to be resent to the external system. This recourse action can only be used in conjunction with HL7 sequence numbering. The e\*Way will automatically change this option to RESET if the sequence numbering option is turned off in the configuration file.
- ! **RESET:** The e\*Way will close its connection to the external system and go through the connection scenario at a later time, based on the **[Time to Wait Before](#page-22-3)  [Attempting Connection](#page-22-3)** parameter.
- ! **EXIT:** The e\*Way will terminate its connection to the external system and shut itself down.

### <span id="page-43-2"></span>**Excessive Timeouts (on Responses from External System)**

This condition happens when the number of timeouts waiting for a response goes beyond the maximum allowed timeouts, and applies to outbound e\*Ways only. The e\*Way will behave in one of two ways:

- ! **RESET:** The e\*Way will close its connection to the external system and go through the connection scenario at a later time.
- **EXIT:** The e\*Way will terminate its connection to the external system and shut itself down.

# <span id="page-44-0"></span>4.3 **General Functionality**

### <span id="page-44-1"></span>4.3.1. **Non-blocking I/O**

The non-blocking I/O feature will prevent the e\*Way from locking up when an attempt to read or write data blocks. This will enable the e\*Way to continue its operation in case of any communication errors.

If the read attempt fails for a configurable number of times, the e\*Way will exit or reset its connection to the external system, based on its configuration.

In the event of a failed write, it is able to resume its write operation to pick up where it previously left off until the entire Event is successfully sent.

Without this feature, there is a possibility the e\*Way will lock up when a read or write failure occurs, and will be unresponsive to all external events, including requests from the user or the e\*Gate monitor (for status).

## <span id="page-44-2"></span>4.3.2. **Internal Buffer Allocation Logic**

This buffer is allocated one time at start-up and is used for storing the incoming Events from the external system. The size of this buffer is configurable.

There are two parameters that specify the **[Initial Size](#page-20-2)** and **[Absolute Max Size](#page-20-3)** of the internal buffer. The e\*Way keeps track of the size of this buffer by remembering its current size. If the size of the incoming Event is larger than the current size of the external buffer, it will resize the current size of the buffer, increasing it in increments of 4096 bytes. This will happen each time an overflow occurs. The e\*Way will continue resizing the buffer until the buffer size equals **[Absolute Max Size](#page-20-3)**.

<span id="page-44-4"></span>The e\*Way will not resize the message beyond its **[Absolute Max Size](#page-20-3)** if another overflow occurs. It will continue reading and ignoring the data from the external until all data is read. When the e\*Way is finished reading, it will generate a Canned HL7 NAK and send it to the external system.

# <span id="page-44-3"></span>4.3.3. **Support for HL7 Sequence Numbering Protocol**

<span id="page-44-5"></span>The e\*Way can be configured to use HL7 sequence numbering. For more details on HL7 sequence numbering, refer to Appendix C (Lower Layer Protocols) of the *HL7 Implementation Support Guide* for the HL7 version you are using.

Before using HL7 sequence numbering, the sequence field number should be specified in the e\*Way's configuration file. The sequence numbering file will open at start-up. If the sequence numbering file does not exist, an empty one will be created.

The sequence numbering file is updated on the inbound e\*Way when the e\*Way generates the HL7 ACK (this process is transparent to the user). Sequence numbering is updated on the outbound e\*Way when the e\*Way receives the HL7 ACK from the external system.

If you want to force the e\*Way to resynchronize its sequence number with the external system, you must suspend the e\*Way, remove the sequence number file, and activate the e\*Way. A reload of configuration files is not necessary.

If you want to change the sequence number at runtime, you must suspend the e\*Way, edit and save the sequence number in the sequence number file through the e\*Way GUI, and finally reactivate the e\*Way.

*Note: The minimum HL7 sequence number is 1. The maximum HL7 sequence number is 2 billion. Sequence number 0 is used to query the receiving system's expected sequence number. Sequence number -1 tells the sender to start at any sequence number.*

### <span id="page-45-0"></span>4.3.4. **Journaling Unprocessed Events**

<span id="page-45-3"></span>The e\*Way may be configured to journal unprocessed Events from e\*Gate or SKIPPED Events (destined for the external system). An unprocessed Event is Non-HL7 data received from e\*Gate. SKIPPED Events are those which get continuously NAKed by the external system and thus are SKIPPED (if configured).

The format of the journal file is the same as that used by e\*Gate. This will help you resend those Events after you have examined and modified them.

Journaling is activated when you specify the **[Journal File Name](#page-25-4)** in the configuration file.

# <span id="page-45-1"></span>4.3.5. **Suspend, Reload, Activate Logic**

When the e\*Way is asked to suspend, it will close its journal file and sequence number file (provided these were configured for use). This will allow you to modify these files.

On reload, the e\*Way will drop its connection and attempt connection at a later time.

On activate, the sequence number file and the journal file are opened again (provided the newly loaded configuration parameters have set sequence numbering and journaling to be active).

It is recommended you do not change the direction of the e\*Way during runtime.

# <span id="page-45-2"></span>4.4 **Sample Configuration**

The TCP/IP HL7 e\*Way includes a sample (or default) configuration file named **stcdgwtcpiphl7.def**, which is found in the **eGate/Client/configs/stcdgwtcpiphl7** directory (see **["Files/Directories Created by the Installation" on page 11](#page-10-2)**). This file should be used as a template for the actual configuration file you set up for your implementation.

# <span id="page-46-8"></span><span id="page-46-0"></span>4.5 **Troubleshooting**

## <span id="page-46-10"></span><span id="page-46-1"></span>4.5.1. **Runtime Assumptions and Conflict Resolution**

The TCP/IP HL7 e\*Way assumes certain situations and configurations to operate properly, and in some situations will automatically correct conflicting configuration options (see **["Conflict Resolution" on page 48](#page-47-1)**).

### <span id="page-46-2"></span>**Internal Buffer**

- **1** During a read from the external system, if more bytes are read than the value in the **[Initial Size](#page-20-2)** parameter (**[Internal Buffer Configuration](#page-19-4)** section), the e\*Way will resize its internal buffer in increments of 4096 bytes in order to store more data. The e\*Way will not resize its internal buffer beyond the value in the **[Absolute Max Size](#page-20-3)** parameter.
- <span id="page-46-6"></span>**2** In the case of a buffer overflow, the e\*Way will read and discard the remainder of the Event. It will then generate a NAK and send it to the external system.

### <span id="page-46-3"></span>**Non-Blocking I/O**

The TCP/IP HL7 e\*Way is using non-blocking I/O for reading and writing to and from the external.

- ! If the TCP/IP HL7 e\*Way is blocked in the middle of a write, it can resume sending the remainder of the Event in its next try.
- ! If the TCP/IP HL7 e\*Way fails during read in the middle, it will assume a failed read and act according to the **[Action on Max Failed Read Retry](#page-33-2)** parameter in the **[Recourse Action](#page-32-3)** section.

### <span id="page-46-4"></span>**Connection and Reconnection Logic**

- ! The TCP/IP HL7 e\*Way will connect to the external immediately at start up.
- ! The amount of time the TCP/IP HL7 e\*Way will wait between connection resets is configurable. You set this value in the **[Time to Wait Before Attempting Connection](#page-22-3)** parameter in the **[Communication Setup](#page-22-5)** section.
- ! The TCP/IP HL7 e\*Way will try indefinitely to make a connection.
- ! The TCP/IP HL7 e\*Way will reset the connection when its configuration files are reloaded.

### <span id="page-46-9"></span><span id="page-46-5"></span>4.5.2. **HL7 Application Layer Assumptions**

- **1** The HL7 **[Segment Delimiter](#page-27-3)** is configurable, whereas, the HL7 Event encoding characters are extracted from the Event.
- <span id="page-46-7"></span>**2** When generating a Canned HL7 NAK, we assume the following encoding characters: **|** (vertical bar), **^** (caret), **~** (tilde), **\** (back slash), and **&** (ampersand).
- <span id="page-47-5"></span>**3** The TCP/IP HL7 e\*Way assumes that all HL7 Events start with "MSH" followed by the HL7 encoding characters. The encoding characters are assumed to follow MSH immediately. It is also assumed that the length of the incoming Event will be at least 3 plus ( "max fields in MSH segment") bytes.
- **4** The maximum length of each field in "MSH" is 255 bytes. Any field with a length larger than 255 bytes will be truncated.
- **5** The incoming Event is treated as either an HL7 ACK or an HL7 NAK if the e\*Way can find the following string of bytes in the Event: **<HL7 Segment Delimiter>MSA<HL7 Field Separator>**.
- **6** In the **HLLP** envelope, the size of the **Length** field is assumed to be 5 bytes of a zero-filled decimal.
- **7** If the e\*Way is configured to use **HLLP** and the **[Absolute Max Size](#page-20-3)** of the buffer is larger than 99,999, it will reduce the **[Absolute Max Size](#page-20-3)** to 99,999.
- **8** The **Length** component in the **HLLP** envelope is a five-digit number and as a result it imposes a maximum of 99,999 bytes on HL7 messages.
- <span id="page-47-4"></span><span id="page-47-3"></span><span id="page-47-2"></span>**9** In the **HLLP** envelope, the size of the **Block Checksum Character** is assumed to be 3 bytes of zero-filled decimal and is calculated by XOR'ing all bytes from one byte of the start block character up to and including the Length field.
- <span id="page-47-7"></span>**10** The envelope Start of Block, End of Block and End of Data delimiter characters must be unique. Additionally, the Start of Block and End of Data delimiter characters must be different from the HL7 **[Segment Delimiter](#page-27-3)**.

### <span id="page-47-0"></span>**Possible Deadlock Situations**

Possible deadlock situations include:

**1** Outbound e\*Way receives HL7 Data from the external connection:

<span id="page-47-6"></span>This may be due to a configuration error in which the e\*Way is set up as Outbound instead of Inbound. It is also possible that the Outbound e\*Way is connected to an ill-behaving inbound communication program.

**2** Outbound e\*Way receives HL7 ACK with a sequence number different from its expected sequence number (ESN):

This problem can occur due to excessive amounts of timeouts from the external, or subsequent recourse action taken by the e\*Way, which forces the e\*Way to reset its connection to the external. It can also be caused by the e\*Way and the external communication program starting up with non-synchronized sequence numbers in their respective sequence number files.

The situation can be corrected by suspending the e\*Way and manually editing the contents of the sequence file, or by deleting the sequence file. Once this is completed, the e\*Way can be reactivated.

### <span id="page-47-1"></span>**Conflict Resolution**

In some cases, the TCP/IP HL7 e\*Way will automatically change the value of some parameters to resolve conflicts. The following table lists the conflicts that are

automatically resolved by the e\*Way. All parameters are written in the form of **Section: Parameter**. Values are in *italics*.

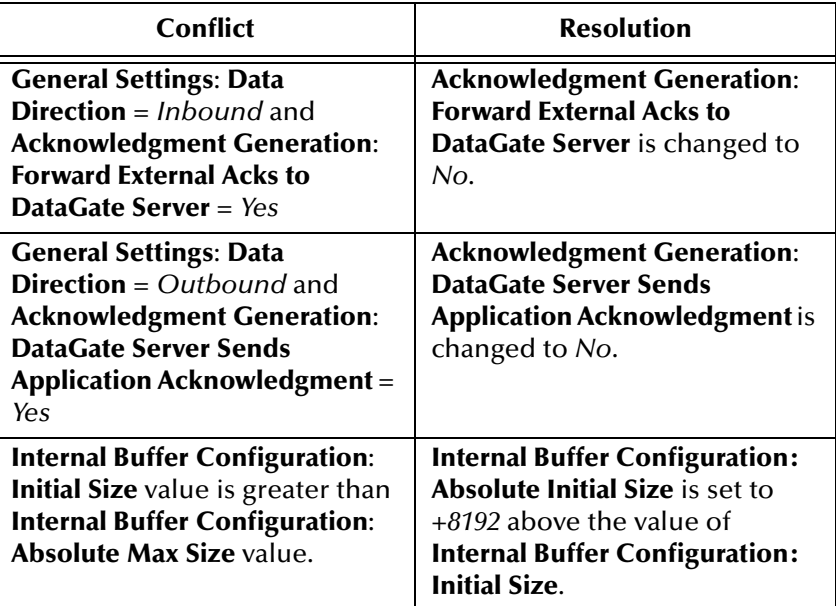

# <span id="page-48-3"></span><span id="page-48-0"></span>4.6 **Error Messages and Corrective User Actions**

Error messages appear in the log file. If any of the following problems occur, the e\*Way will automatically shut down.

### <span id="page-48-5"></span><span id="page-48-1"></span>4.6.1. **Startup**

### <span id="page-48-4"></span><span id="page-48-2"></span>**Configuration File Fails to Load**

#### **Message in log file:**

```
SCCFG_X_LoadConfigFile() failed loading file <filename>. Check 
previous log messages.
```
#### **Description:**

The configuration file failed to load due to a bad file name.

#### **Possible action:**

Check the configuration file name for accuracy in your e\*Gate port table. Access the e\*Gate "define port" dialog box. Additionally, you must check for the existence and read permissions of the file being accessed.

### <span id="page-49-9"></span><span id="page-49-0"></span>**Non HLLP or MLLP HL7 Envelope Type**

#### **Message in log file:**

PARAM: <HL7 envelope type> has unrecognizable value : <br/> <br/>bad value>

#### **Description:**

The only possible values for the HL7 envelope are HLLP and MLLP.

#### **Possible Action:**

The configuration file must have a valid value (HLLP or MLLP) for the HL7 Envelope Type.

### <span id="page-49-8"></span><span id="page-49-1"></span>**HL7 Version Number Incorrect**

#### **Message in log file:**

```
PARAM: <HL7 version> has invalid length : [length]
```
#### **Description:**

The size of the HL7 version number is incorrect.

#### **Possible Action:**

<span id="page-49-10"></span>The length of the HL7 version number must be exactly 3 bytes and the HL7 version number must be one of the following: 2.1, 2.2, or 2.3.

### <span id="page-49-7"></span><span id="page-49-2"></span>**Conflict Between Envelope Markers and/or HL7 Segment Delimiter**

#### **Message in log file:**

<span id="page-49-12"></span><span id="page-49-11"></span><span id="page-49-5"></span><span id="page-49-4"></span>Configuration CONFLICT: Envelope characters conflict. Check previous log messages.

#### **Description:**

The same values have been assigned to either the Start of Block, End of Block, or End of Data characters or the HL7 segment delimiter.

#### **Possible Action:**

Make sure the Start of Block, End of Block, and End of Data characters and/or the HL7 segment delimiter have unique values.

### <span id="page-49-6"></span><span id="page-49-3"></span>**Configuration File Fails to Load**

#### **Message in log file:**

```
SCCFG_X_LoadConfigFile() failed loading file <filename>. Check 
previous log messages.
```
#### **Description:**

The configuration file failed to load due to a bad file name.

#### **Possible Action:**

Check the configuration file name for accuracy in your e\*Gate port table. Access the e\*Gate "define port" dialog box. Additionally, you must check for the existence and read permissions of the file being accessed.

### <span id="page-50-8"></span><span id="page-50-0"></span>4.6.2. **Communication Problems with e\*Gate**

### <span id="page-50-5"></span><span id="page-50-1"></span>**e\*Way is Unable to Connect to e\*Gate**

#### **Message in log file:**

number) :error-msg

Connect to (port number) '127.0.0.1' failed: trying 'locathost' this time. Connect to 'localhost' failed; trying 'local' this time. Couldn't connect to port (port number) on host 'hostname': (error-

#### **Description:**

The e\*Way is unable to connect to e\*Gate. The first two messages suggest that e\*Gate may not be up and running. The last message indicates that an incorrect port number may have been used in attempting a connection to e\*Gate or that e\*Gate is not running.

#### **Possible Action:**

See e\*Gate's trouble shooting procedure in the *e\*Gate System Administration and Operations Guide*.

### <span id="page-50-6"></span><span id="page-50-2"></span>**Failed Communication Between e\*Gate and the e\*Way**

#### **Message in log file:**

receiveMessage () failed. Error: [error-number]; msg: <error msg>

#### **Description:**

Reading error on the e\*Gate socket: [e\*Gate socket number]. This usually occurs when e\*Gate has crashed or was terminated without a proper shutdown.

#### **Possible action:**

Unless you determine why e\*Gate was terminated, there is not much you can do to correct this situation. Under these circumstances, the e\*Way will close any open connections or files.

### <span id="page-50-9"></span><span id="page-50-3"></span>4.6.3. **Runtime Resource Limitations**

#### <span id="page-50-7"></span><span id="page-50-4"></span>**Insufficient Memory**

#### **Messages in log file:**

```
allocMessage () failed. Error: [error-number]; msg <error-msg>
```
dupMessage( ) failed. Error: [error-number], msg: <error msg>

```
Unable to allocate memory for SC_G_ExternalMessage of [number of 
bytes]. Error is [system error]
```
#### **Description:**

Insufficient memory to accommodate the size of the Event.

#### **Possible action:**

Check memory usage by all other processes.

### <span id="page-51-4"></span><span id="page-51-0"></span>**e\*Way is Unable to Resize the Internal Buffer**

#### **Message in log file:**

```
resizeMessage () failed. Unable to resize buffer! Will send DGP NAK to 
DataGate.
```
#### **Description:**

The e\*Way is unable to resize the internal buffers to accommodate an Event larger than the value in the **[Absolute Max Size](#page-20-3)** parameter. A DGP NAK will be sent to e\*Gate.

#### **Possible action:**

It is possible that you have run out of memory. Check memory usage of other system processes and restart the e\*Way.

### <span id="page-51-6"></span><span id="page-51-1"></span>**Event Size Exceeds Maximum Buffer Size**

#### **Message in log file:**

```
Datagate message length = [length], max allowed message length = 
[length]
```
#### **Description:**

The size of e\*Gate Event exceeds the maximum length allowed. The e\*Way is sending a DGP NAK to e\*Gate.

#### **Possible action:**

If the e\*Way is processing Events larger than you expected, you need to increase the value of the **[Absolute Max Size](#page-20-3)** parameter.

### <span id="page-51-7"></span><span id="page-51-2"></span>4.6.4. **Runtime Problems with the Sequence Numbering File**

### <span id="page-51-5"></span><span id="page-51-3"></span>**e\*Way Unable to Access Sequence Numbering File**

#### **Message in log file:**

fopen() failed for creating. Error: [error-number; msg: <error-msg> Unable to open sequence file <file-name> for read/write.

#### **Description:**

The e\*Way is unable to open the sequence numbering file. The file could be missing or the permissions on the file will not allow the fopen() function to open the file.

#### **Possible Action:**

Make sure that the sequence numbering file exists.

### <span id="page-52-4"></span><span id="page-52-0"></span>**e\*Way Unable to Read Sequence Numbering File**

#### **Message in log file:**

fseek ( ) failed. Error: [error-number]; msg : <error-msg>

#### **Description:**

The e\*Way is unable to read the sequence numbering file. Again, the permissions on that file may be set incorrectly.

#### **Possible Action:**

Ensure the sequence numbering file has read permissions.

### <span id="page-52-5"></span><span id="page-52-1"></span>**e\*Way Unable to Update the Sequence Numbering File**

#### **Message in log file:**

fflush () failed. Error: [error-number]; msg : <error msg>

#### **Description:**

The e\*Way is unable to update the sequence numbering file. This rarely happens and is usually due to physical damage to the disk, or the disk may be full.

#### **Possible Action:**

First, determine whether or not the disk is full and remedy that situation. If not, check the hard disk for problems. Check the *e\*Gate System Administration and Operations Guide*, or get help from your system administrator.

### <span id="page-52-6"></span><span id="page-52-2"></span>4.6.5. **Failure in Loading Required Monk Files**

Error messages are varied. If any of the four required Monk functions are not properly loaded, the TCP/IP HL7 e\*Way will generate an error message in its log file and shut down.

# <span id="page-52-7"></span><span id="page-52-3"></span>4.6.6. **Missing Dependencies for a Particular Envelope**

When certain parameters are not set or have incorrect values, some adjustments are made automatically on the user's behalf (see **[Conflict Resolution](#page-47-1)** on page 48); otherwise, the e\*Way will generate an error message or shut down.

# <span id="page-53-0"></span>**Index**

#### **B**

Block Checksum **[38](#page-37-3)** Block Size **[38](#page-37-4)** buffer overflow **[47](#page-46-6)**

### **C**

Canned HL7 NAK **[21](#page-20-4)**, **[36](#page-35-4)**, **[38](#page-37-5)**, **[39](#page-38-2)**, **[45](#page-44-4)**, **[47](#page-46-7)** Carriage Return **[37](#page-36-2)** client **[22](#page-21-4)**, **[23](#page-22-6)** configurable properties **[12](#page-11-7)** connection types **[12](#page-11-8)** connected as a TCP/IP server **[12](#page-11-9)** direction **[13](#page-12-5)** acknowledgements **[13](#page-12-6)** inbound to e\*Gate **[13](#page-12-7)** outbound from e\*Gate **[13](#page-12-8)** envelope type **[13](#page-12-9)** HLLP **[15](#page-14-3)** MLLP **[14](#page-13-2)** configuration parameters Acknowledgment Generation **[32](#page-31-3)** e\*Gate Server Sends Application Acknowledgment **[32](#page-31-4)** Forward External Acks to e\*Gate Server **[32](#page-31-5)** Communication Setup **[23](#page-22-5)** Journal File Name **[26](#page-25-4)** Log Incoming Raw Message **[26](#page-25-5)** Max Empty Read Retry **[25](#page-24-4)** Max NAK Receive Retry **[25](#page-24-3)** Max NAK Send Retry **[25](#page-24-5)** Max No Response **[24](#page-23-2)** Time to Wait Before Attempting Connection **[23](#page-22-3)** Time to Wait for a Response **[23](#page-22-4)** Time to Wait for Read to Complete **[24](#page-23-3)** General Settings **[16](#page-15-2)** Data Direction **[16](#page-15-3)** Debug Flags **[17](#page-16-1)** Interface Name **[18](#page-17-2)** Internal Timeout **[18](#page-17-3)** HL7 Application Protocol Setup **[28](#page-27-4)** e\*Gate Application Name for MSH **[30](#page-29-3)** e\*Gate Facility Name for MSH **[30](#page-29-4)** External Application Name for MSH **[31](#page-30-4)**

External Facility Name for MSH **[31](#page-30-5)** HL7 Acknowledgement Level **[31](#page-30-6)** Location of the Control ID Field **[29](#page-28-4)** Location of the Sequence Number Field **[29](#page-28-5)** Maximum Fields in MSH Segment **[29](#page-28-6)** Segment Delimiter **[28](#page-27-3)** Sequence Number File Name **[30](#page-29-5)** Use HL7 Processing ID **[31](#page-30-7)** Use HL7 Sequence Numbering **[29](#page-28-7)** Version **[28](#page-27-5)** HL7 Envelope Setup **[26](#page-25-6)** End Block Character **[27](#page-26-3)** End Data Character **[27](#page-26-4)** HL7 Envelope Type **[26](#page-25-7)** Start Block Character **[27](#page-26-5)** Internal Buffer Configuration **[20](#page-19-4)** Absolute Max Size **[21](#page-20-3)** Initial Size **[21](#page-20-2)** Recourse Action **[33](#page-32-3)** Action on Max Failed Read Retry **[34](#page-33-2)** Action on Max Nak Received **[35](#page-34-2)** Action on Max Nak Sent **[35](#page-34-3)** Action on Max No Response **[33](#page-32-4)** Action on Nak Received **[34](#page-33-3)** Action on No Response **[33](#page-32-5)** Remote Client Setup **[19](#page-18-5)** Communication Client Location **[20](#page-19-5)** e\*Gate Server Host Name **[20](#page-19-6)** e\*Gate Server Port Number **[20](#page-19-7)** TCP/IP Setup **[22](#page-21-5)** Connection Type **[22](#page-21-6)** External Application Host Name **[22](#page-21-7)** External Application Port Number **[22](#page-21-8)**

### **D**

data direction inbound **[17](#page-16-2)**, **[32](#page-31-6)**, **[34](#page-33-4)**, **[36](#page-35-5)**, **[37](#page-36-3)** outbound **[17](#page-16-3)**, **[25](#page-24-6)**, **[32](#page-31-7)**, **[33](#page-32-6)**, **[34](#page-33-5)**, **[35](#page-34-4)**, **[40](#page-39-4)**, **[41](#page-40-1)** DataGate **[7](#page-6-6)**, **[16](#page-15-4)**, **[19](#page-18-6)** delimiter characters **[48](#page-47-2)** directories, installation **[11](#page-10-3)**

#### **E**

End of Block **[48](#page-47-3)**, **[50](#page-49-4)** End of Data **[37](#page-36-4)**, **[48](#page-47-4)**, **[50](#page-49-5)** error messages **[49](#page-48-3)** Configuration File Fails to Load **[49](#page-48-4)**, **[50](#page-49-6)** Conflict Between Envelope Markers and/or HL7 Segment Delimiter **[50](#page-49-7)** e\*Way is Unable to Connect to e\*Gate **[51](#page-50-5)** e\*Way is Unable to Resize the Internal Buffer **[52](#page-51-4)** e\*Way Unable to Access Sequence Numbering

File **[52](#page-51-5)**

e\*Way Unable to Read Sequence Numbering File **[53](#page-52-4)** e\*Way Unable to Update the Sequence Numbering File **[53](#page-52-5)** Event Size Exceeds Maximum Buffer Size **[52](#page-51-6)** Failed Communication Between e\*Gate and the e\*Way **[51](#page-50-6)** HL7 Version Number Incorrect **[50](#page-49-8)** Insufficient Memory **[51](#page-50-7)** Non HLLP or MLLP HL7 Envelope Type **[50](#page-49-9)** Excessive HL7 NAKs **[43](#page-42-3)** Excessive timeouts **[43](#page-42-4)** executable file **[9](#page-8-5)**

#### **F**

files, installation **[11](#page-10-3)**

### **H**

HL7 sequence numbering **[45](#page-44-5)** HL7 version number **[50](#page-49-10)**

### **I**

inbound **[26](#page-25-8)** inbound to e\*Gate **[17](#page-16-2)**, **[32](#page-31-6)**, **[34](#page-33-4)**, **[36](#page-35-5)**, **[37](#page-36-3)** installation files and directories **[11](#page-10-3)** UNIX **[10](#page-9-3)** Windows NT and Windows 2000 **[9](#page-8-6)**

### **M**

MSH **[48](#page-47-5)** MSH segment **[29](#page-28-8)**, **[39](#page-38-3)**

### **O**

outbound from e\*Gate **[17](#page-16-3)**, **[25](#page-24-6)**, **[32](#page-31-7)**, **[33](#page-32-6)**, **[34](#page-33-5)**, **[35](#page-34-4)**, **[40](#page-39-4)**, **[41](#page-40-1)**

#### **P**

port number **[22](#page-21-9)**

### **S**

sections **[16](#page-15-5)** segment delimiter **[50](#page-49-11)** sequence number **[48](#page-47-6)** sequence numbering **[45](#page-44-5)** server **[22](#page-21-10)**, **[23](#page-22-7)**

SKIPPED Events **[46](#page-45-3)** Start of Block **[37](#page-36-5)**, **[48](#page-47-7)**, **[50](#page-49-12)**

### **T**

troubleshooting **[47](#page-46-8)** Communication Problems with e\*Gate **[51](#page-50-8)** Failure in Loading Required Monk Files **[53](#page-52-6)** HL7 Application Layer Assumptions **[47](#page-46-9)** Missing Dependencies for a Particular Envelope **[53](#page-52-7)** Runtime Assumptions and Conflict Resolution **[47](#page-46-10)** Runtime Problems with the Sequence Numbering File **[52](#page-51-7)** Runtime Resource Limitations **[51](#page-50-9)** Startup **[49](#page-48-5)**

### **U**

UNIX installation **[10](#page-9-3)**

### **W**

Windows NT and Windows 2000 installation **[9](#page-8-6)**